## Register your product and get support at www.philips.com/welcome

HTS5131

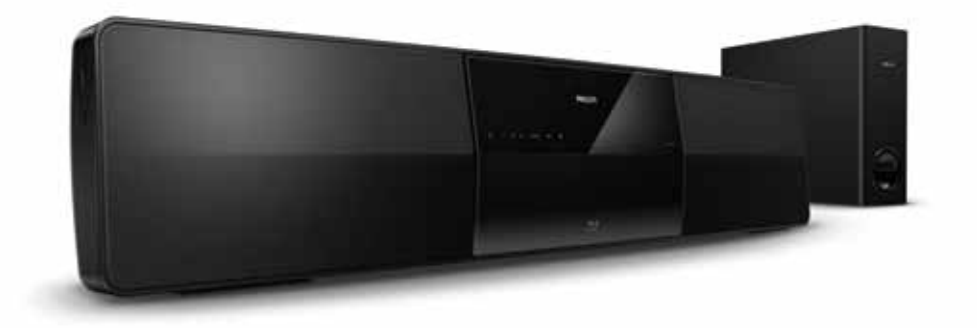

- CS Příručka pro uživatele
- HU Felhasználói kézikönyv
- PL Instrukcja obsługi
- RO Manual de utilizare
- SK Príručka užívateľa

# **PHILIPS**

## Obsah

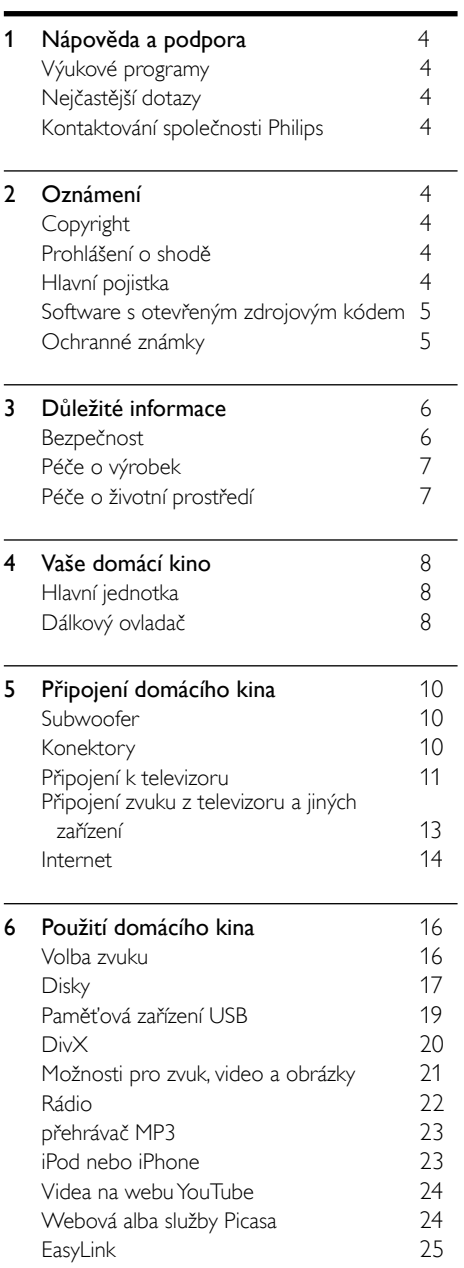

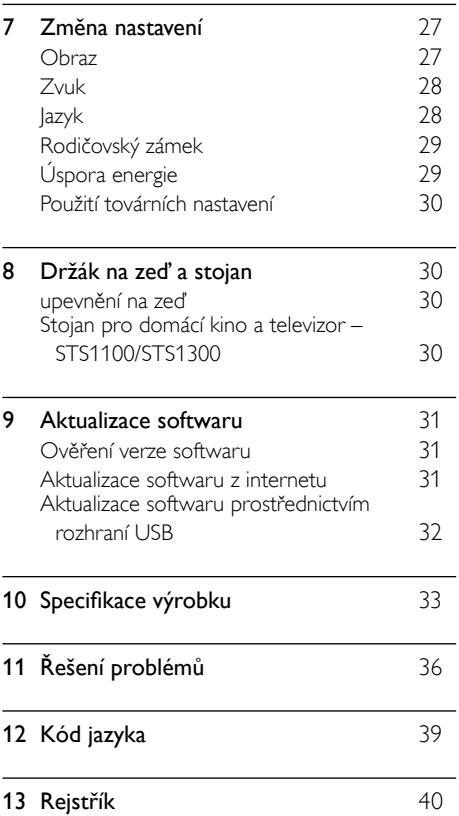

Čeština

## <span id="page-3-0"></span>1 Nápověda a podpora

Chcete-li sledovat videa s výukovými programy, stahovat aktualizace softwaru a hledat odpovědi na řadu nejčastějších dotazů (FAQ) k danému výrobku, navštivte webové stránky www.philips. com.

## <span id="page-3-1"></span>Výukové programy

Informace k nastavení domácího kina a další informace můžete získat po zhlédnutí výukových video programů na webové stránce www.philips. com/support.

## <span id="page-3-2"></span>Nejčastější dotazy

Pokud se vám nedaří vyřešit nějaký problém, přečtěte si informace v části nejčastějších dotazů (FAQ) pro toto domácí kino na webové stránce www.philips.com/support.

Jestliže přesto budete potřebovat další nápovědu, obraťte se na středisko péče o zákazníky společnosti Philips ve vaší zemi.

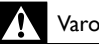

#### Varování

• Nepokoušejte se domácí kino sami opravovat. Mohlo by dojít k vážnému zranění, neopravitelnému poškození domácího kina nebo zneplatnění záruky.

## <span id="page-3-3"></span>Kontaktování společnosti Philips

Jestliže se obrátíte na společnost Philips, budete požádáni o číslo modelu a sériové číslo vašeho výrobku. Číslo modelu a sériové číslo se nacházejí na spodní straně výrobku. Než se obrátíte na společnost Philips, poznamenejte si tato čísla:

\_\_\_\_\_\_\_\_\_\_\_\_\_\_\_\_\_\_\_\_\_\_\_\_\_\_

\_\_\_\_\_\_\_\_\_\_\_\_\_\_\_\_\_\_\_\_\_\_\_\_\_\_\_

Číslo modelu

Sériové číslo

## <span id="page-3-4"></span>2 Oznámení

Tato část obsahuje informace o právech a upozornění na ochranné známky.

## <span id="page-3-5"></span>Copyright

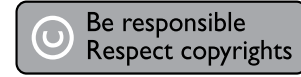

Tento výrobek využívá technologii na ochranu proti kopírování, která je chráněna patenty registrovanými v USA a jinými právy na ochranu duševního vlastnictví společnosti Rovi Corporation. Zpětná analýza a dekompilace jsou zakázány.

#### Autorská práva ve Spojeném království

Nahrávání a přehrávání materiálů může vyžadovat souhlas. Viz zákon Copyright Act z roku 1956 a zákony Performers Protection Act z let 1958 až 1972.

## <span id="page-3-6"></span>Prohlášení o shodě

 $\epsilon$ 

Výrobek vyhovuje zásadním požadavkům a dalším příslušným ustanovením směrnic 2006/95/ES (Nízké napětí) a 2004/108/ES (EMC).

## <span id="page-3-7"></span>Hlavní pojistka

Tato informace se vztahuje pouze na výrobky s britskou síťovou zástrčkou.

Tento výrobek je vybaven schválenou lisovanou zástrčkou. Při výměně použijte pojistku:

- s hodnotami uvedenými na zástrčce,
- se značkou BS 1362 a
- ASTA.

Nejste-li si jisti, jaký typ pojistky použít, obraťte se na prodejce.

Upozornění: Podle směrnice EMC (2004/108/EC) nesmí dojít k oddělení zástrčky od síťové šňůry.

## <span id="page-4-0"></span>Software s otevřeným zdrojovým kódem

Společnost Philips Electronics Singapore Pte Ltd tímto nabízí, že na vyžádání poskytne úplnou kopii příslušného zdrojového kódu softwarových balíčků s otevřeným kódem a chráněných autorskými zákony, které jsou použity v tomto výrobku, pro který je tato nabídka vyžadována příslušnými licencemi. Tato nabídka je platná po dobu tří let od zakoupení výrobku a je k dispozici každému, kdo obdrží tuto informaci. Chcete-li získat zdrojový kód, kontaktujte open. source@philips.com. Jestliže si nepřejete použít e-mail nebo neobdržíte odpověď během týdne, napište na adresu "Open Source Team, Philips Intellectual Property & Standards, P.O. Box 220, 5600 AE Eindhoven, The Netherlands". Jestliže neobdržíte včasné potvrzení dopisu, napište e-mail na výše uvedenou adresu. Texty licencí a oznámení pro software s otevřeným kódem použitý v tomto výrobku jsou obsaženy v samostatném letáku.

## <span id="page-4-1"></span>Ochranné známky

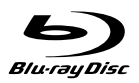

"Blu-ray Disc", "Blu-ray" a logo "Blu-ray Disc" jsou obchodní známky společnosti Blu-ray Disc Association.

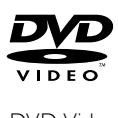

'DVD Video' je ochranná známka společnosti DVD Format/Logo Licensing Corporation.

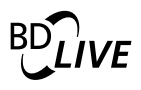

#### BONUSVIEW™

"BD LIVE" a "BONUSVIEW" jsou obchodní známky společnosti Blu-ray Disc Association.

## **x** y Colour

"x.v.Colour" je obchodní známka společnosti Sony Corporation.

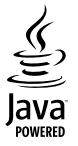

Java a všechny další obchodní známky a loga Java jsou obchodní známky nebo registrované obchodní známky společnosti Sun Microsystems, Inc. v USA a dalších zemích.

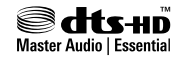

Vyrobeno v licenci na základě amerických patentů č.: 5,451,942; 5,956,674; 5,974,380; 5,978,762; 6,226,616; 6,487,535; 7,392,195; 7,272,567; 7,333,929; 7,212,872 a dalších amerických a celosvětových patentů registrovaných nebo čekajících na vyřízení. DTS a symbol jsou registrované ochranné známky, & DTS-HD a DTS-HD Master Audio | Essential a loga DTS jsou ochranné známky společnosti DTS, Inc. Výrobek obsahuje software. @ DTS, Inc. Všechna práva vyhrazena.

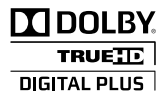

Vyrobeno s licencí od společnosti Dolby Laboratories. Dolby a symbol dvojitého D jsou ochranné známky společnosti Dolby Laboratories.

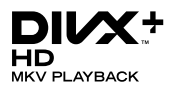

DivX ®, DivX Certified ®, DivX Plus™ HD a příslušná loga jsou registrované obchodní známky společnosti DivX, Inc. a jsou použity v souladu s licencí.

DIVX VIDEO: DivX ® je formát digitálního videa vyvinutý společností DivX, Inc. Toto zařízení DivX Certified ® je oficiálně certifikováno jako přehrávač formátu DivX. Na webových stránkách divx.com najdete další informace a softwarové nástroje ke konverzi souborů do formátu DivX.

DIVX VIDEO-ON-DEMAND: Abyste mohli přehrávat zakoupené filmy ve formátu DivX VOD (Video-on-Demand), je třeba toto zařízení certifikované pro formát DivX (DivX Certified ) zaregistrovat. Chcete-li získat svůj registrační kód, přejděte v nabídce nastavení zařízení do části týkající se obsahu DivX VOD. Další informace o dokončení registrace naleznete na webových stránkách vod.divx.com.

## HDMI

HDMI, logo HDMI a High-Definition Multimedia Interface jsou obchodní známky nebo registrované obchodní známky společnosti HDMI licensing LLC v USA a jiných zemích.

# **LAS**<br>Regionál<br>Vystrahal **CLASS 1 LASER PRODUCT**

#### Regionální upozornění

Vystraha! Tento přístroj pracuje s laserovým paprskem. Při nesprávné manipulaci s přístrojem (v rozporu s tímto návodem) můże dojít k nebezpečnému ozáření. Proto přístroj za chodu neotevírejte ani nesnímejte jeho kryty. Jakoukoli opravu vždy svěřte specializovanému servisu.

Nebezpečí! Pří sejmutí krytů a odjištění bezpečnostních spínačů hrozí nebezpečí neviditelného laserového záření!

Chraňte se před přímým zásahem laserového paprsku.

Záruka: Pokud byste z jakéhokoli důvodu přístroj demontovali, vždy nejdříve vytáhněte sit'ovou zástrčku.

Přístroj chraňte před jakoukoli vlhkostí i před kapkami vody.

## <span id="page-5-0"></span>3 Důležité informace

Před použitím domácího kina si pozorně přečtěte všechny pokyny. Pokud v důsledku neuposlechnutí těchto pokynů dojde k poškození přístroje, záruka na přístroj zanikne.

## <span id="page-5-1"></span>Bezpečnost

#### Nebezpečí požáru nebo úrazu elektrickým proudem!

- Výrobek ani jeho příslušenství nikdy nevystavuje dešti ani jinému působení vody. Do blízkosti výrobku nikdy neumísťujte nádoby s vodou, například vázy. Pokud se tekutiny rozlijí na výrobek nebo do něj, ihned jej odpojte od síťové zásuvky. Obraťte se na středisko péče o zákazníky společnosti Philips a nechte výrobek před dalším užíváním zkontrolovat.
- Nikdy neumisťujte výrobek ani jeho příslušenství do blízkosti otevřeného ohně nebo jiných zdrojů tepla ani na přímé sluneční světlo.
- Nikdy nevkládejte žádné předměty do ventilačních nebo jiných otvorů na výrobku.
- Pokud je jako odpojovací zařízení použito síťové napájení nebo sdružovač, mělo by být odpojovací zařízení připraveno k použití.
- Před bouřkou odpojte výrobek od síťové zásuvky.
- Při odpojování napájecího kabelu vždy tahejte za zástrčku, nikdy za kabel.

#### Nebezpečí zkratu nebo požáru!

Před připojením výrobku k síťové zásuvce ověřte, že její napětí se shoduje s údajem na zadní nebo spodní straně výrobku. Výrobek nikdy nepřipojujte k síťové zásuvce s jiným napětím.

#### Nebezpečí zranění nebo poškození domácího kina!

Pro výrobky, které lze připevnit na stěnu, používejte pouze dodaný držák na stěnu. Držák připevněte na stěnu, která udrží celkovou hmotnost výrobku a držáku na stěnu. Společnost Koninklijke Philips Electronics N.V. nenese žádnou odpovědnost za nesprávnou montáž na zeď, která bude příčinou nehody nebo zranění.

- Pro reproduktory se stojany použijte pouze dodané stojany. Stojany pevně připevněte k reproduktorům. Smontované stojany umístěte na hladký, rovný povrch, který udrží celkovou hmotnost reproduktoru a stojanu.
- Nepokládejte výrobek ani žádné jiné předměty na síťové šňůry nebo na jiné elektrické zařízení.
- Při převozu výrobku při teplotě nižší než 5 °C jej před připojením k síťové zásuvce rozbalte a počkejte, dokud se jeho teplota nevyrovná teplotě v místnosti.
- Po otevření hrozí ozáření viditelným i neviditelným laserovým paprskem. Nevystavujte se ozáření.
- Nedotýkejte se optiky uvnitř podavače disku.
- Části výrobku mohou být vyrobeny ze skla. Zacházejte s ním opatrně, předejdete tak zranění nebo poškození.

#### Nebezpečí přehřátí!

• Nikdy výrobek neumisťujte do uzavřených prostorů. Po všech stranách výrobku ponechejte vždy volný prostor nejméně 10 cm (z důvodu zajištění proudění vzduchu). Zajistěte, aby nedošlo k zakrytí ventilačních otvorů na výrobku závěsy nebo jinými předměty.

#### Nebezpečí kontaminace!

- Nekombinujte různé baterie (staré a nové nebo uhlíkové a alkalické apod.).
- Pokud jsou baterie vybité nebo pokud nebudete dálkový ovladač delší dobu používat, vyjměte je.
- Baterie obsahují chemikálie, proto by se měly likvidovat odpovídajícím způsobem.

#### Nebezpečí spolknutí baterií!

• Produkt či dálkové ovládání mohou obsahovat knoflíkovou baterii, která by mohla být spolknuta. Uchovávejte baterii vždy mimo dosah malých dětí!

## <span id="page-6-0"></span>Péče o výrobek

- Do podavače disku nevkládejte jiné předměty než disky.
- Do podavače disků nevkládejte zkroucené či poškrábané disky.
- Pokud produkt po delší dobu nepoužíváte. vyjměte disky z podavače disků.
- K čištění výrobku používejte pouze utěrku z mikrovláken.

### <span id="page-6-1"></span>Péče o životní prostředí

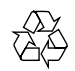

Výrobek je navržen a vyroben z vysoce kvalitního materiálu a součástí, které lze recyklovat a znovu používat.

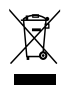

Pokud je výrobek označen tímto symbolem přeškrtnutého kontejneru, znamená to, že podléhá směrnici EU 2002/96/ES. Zjistěte si informace o místním systému sběru tříděného odpadu elektrických a elektronických výrobků.

Postupujte podle místních nařízení a nelikvidujte staré výrobky spolu s běžným komunálním odpadem.

Správnou likvidací starého výrobku pomůžete předejít možným negativním dopadům na životní prostředí a zdraví lidí.

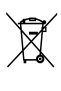

Výrobek obsahuje baterie podléhající směrnici EU 2006/66/ES, které nelze odkládat do běžného komunálního odpadu.

Informujte se o místních pravidlech sběru tříděného odpadu baterií, protože správnou likvidací starého výrobku pomůžete předejít možným negativním dopadům na životní prostředí a zdraví lidí.

## <span id="page-7-0"></span>4 Vaše domácí kino

Gratulujeme k nákupu a vítáme vás mezi uživateli výrobků společnosti Philips! Chcete-li využívat všech výhod podpory nabízené společností Philips, zaregistrujte své domácí kino na stránkách www.philips.com/welcome.

## <span id="page-7-1"></span>Hlavní jednotka

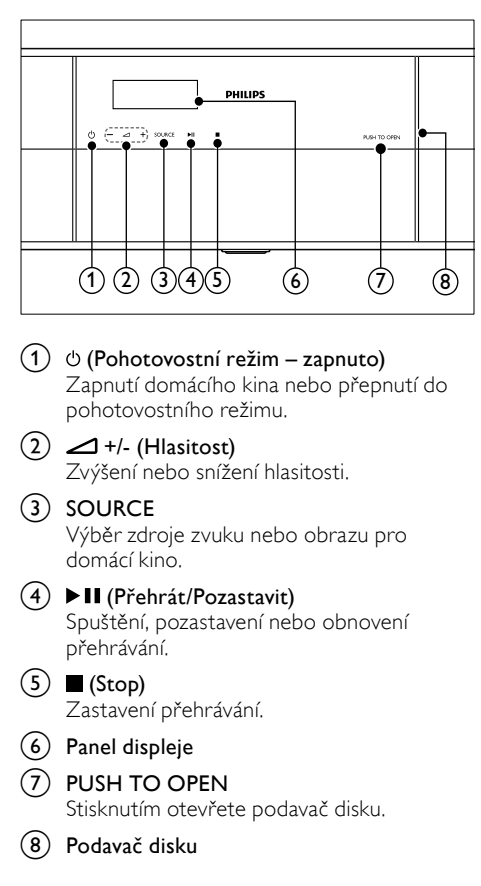

## <span id="page-7-2"></span>Dálkový ovladač

V této části je uveden přehled dálkového ovladače.

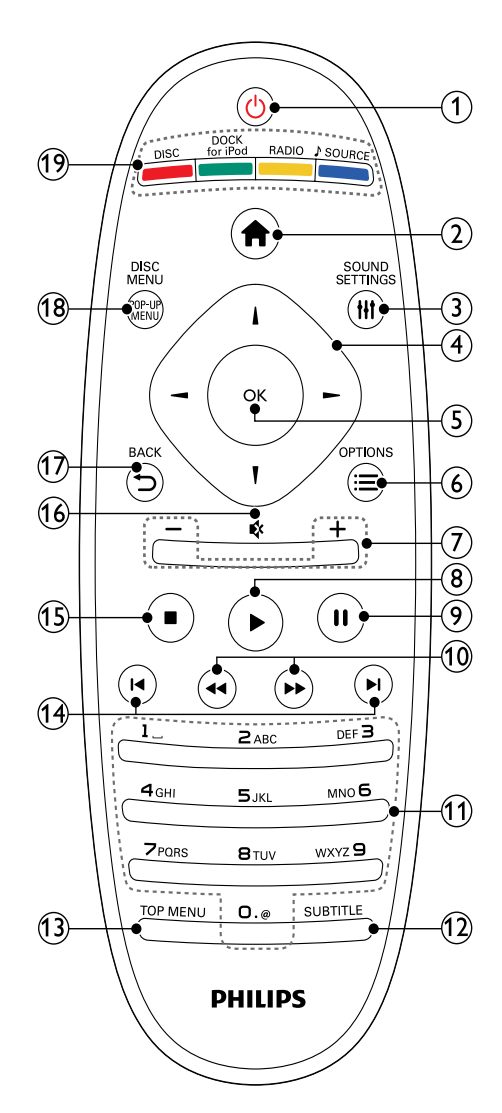

# Čeština

#### $(1)$   $\circ$  (Pohotovostní režim – zapnuto)

- Zapnutí domácího kina nebo přepnutí do pohotovostního režimu.
- Pokud je aktivována funkce EasyLink, lze stisknutím a podržením po dobu nejméně tří sekund přepnout všechna připojená zařízení kompatibilní se standardem rozhraní HDMI CEC do pohotovostního režimu.
- (2) **合** (Domů)

Přístup do nabídky Domů.

**III SOUND SETTINGS** Otevření nebo zavření nastavení zvuku.

#### (4) Navigační tlačítka

- Procházení nabídkami.
- V režimu radiopřijímače lze stisknutím tlačítka doleva nebo doprava spustit automatické vyhledávání.
- V režimu radiopřijímače lze stisknutím nahoru nebo dolů naladit rádiovou frekvenci.

(5) OK

Potvrzení zadání nebo výběru.

 $\epsilon$   $\equiv$  OPTIONS

- Přístup k dalším možnostem přehrávání při přehrávání z disku nebo paměťového zařízení USB.
- V režimu radiopřijímače nastavení rádiové stanice.

#### $(7)$  +/- (Hlasitost)

Zvýšení nebo snížení hlasitosti.

 $(8)$   $\blacktriangleright$  (Přehrávání)

Spuštění nebo obnovení přehrávání.

 $(9)$  II (Pozastavit)

Pozastavení přehrávání.

 $(10)$  44/ $\blacktriangleright$  (Rychlý posun vzad/Rychlý posun vpřed)

Vyhledávání vzad nebo vpřed. Rychlost vyhledávání změňte opakovaným stisknutím tlačítka.

- (11) Alfanumerická tlačítka
	- Zadávání čísel nebo písmen (podobně jako při psaní zpráv SMS).
	- V režimu radiopřijímače výběr předvolby rádiové stanice.
- (12) SUBTITLE

Výběr jazyka titulků pro obraz.

 $(13)$  TOP MENU

Přístup k hlavní nabídce video disku.

#### $(14)$   $\blacksquare$  /  $\blacksquare$  (Předchozí/Následující)

- Přechod na předchozí nebo následující stopu, kapitolu nebo soubor.
- V režimu radiopřijímače výběr předvolby rádiové stanice.

#### $(15)$  (Stop)

Zastavení přehrávání.

#### $(16)$   $\quad$  (Ztlumit)

Úplné ztlumení nebo obnovení zvuku.

#### $(17)$   $\rightarrow$  BACK

- Návrat na předchozí obrazovku nabídky.
- V režimu radiopřijímače lze stisknutím a podržením smazat předvolbu rádiové stanice.

#### (18) POP-UP MENU/DISC MENU

Otevření nebo ukončení nabídky disku při přehrávání disku.

#### (19) Tlačítka zdroje

- Barevná tlačítka: Výběr úloh nebo možností pro disky Blu-ray.
- DISC: Přepne na zdroj disku.
- DOCK for iPod: Přepnutí na dock Philips pro zařízení iPod nebo iPhone.
- RADIO: Přepnutí do režimu rádia VKV.
- SOURCE: Volba zdroje vstupu zvuku.

#### <span id="page-8-0"></span>Ovládací prvky funkce EasyLink

[Pomocí funkce Easylink můžete ovládat domácí](#page-24-0)  kino a [televizor prostřednictvím následujících](#page-24-0)  [tlačítek na dálkovém ovladači domácího kina.](#page-24-0) (viz 'EasyLink' na straně [25](#page-24-0))

- (Pohotovostní režim zapnuto): Stisknutím a podržením přepnete domácí kino, televizor a připojená zařízení do pohotovostního režimu.
- (Přehrávání): Pokud se v podavači disku nachází video disk, zapněte televizor z pohotovostního režimu a poté disk přehrajte.

## <span id="page-9-0"></span>5 Připojení domácího kina

Tato část popisuje připojení domácího kina k televizoru a k dalším zařízením.

Informace o základním připojení domácího kina a příslušenství najdete ve stručném návodu k rychlému použití. Komplexní interaktivní nápovědu naleznete na webových stránkách www.connectivityguide.philips.com.

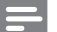

#### Poznámka

- Identifikační údaje a hodnoty napájení najdete na typovém štítku na zadní nebo spodní straně výrobku.
- Před provedením nebo změnou libovolného připojení zkontrolujte, zda jsou všechna zařízení odpojena od síťové zásuvky.

## <span id="page-9-1"></span>Subwoofer

Při umisťování, zapojování a nastavování subwooferu postupujte podle následujících kroků.

#### <span id="page-9-7"></span>umístění

Subwoofer umístěte minimálně metr daleko od levé nebo pravé strany domácího kina a deset centimetrů od stěny.

Nejlepších výsledků dosáhnete, pokud subwoofer umístíte podle následujcího obrázku.

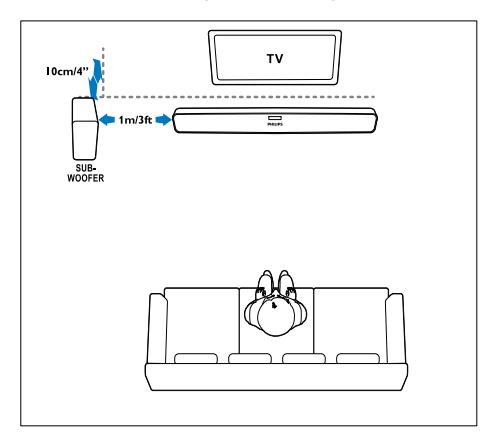

#### <span id="page-9-5"></span>Připojení

Připojte subwoofer k domácímu kinu podle popisu ve Stručném návodu k rychlému použití.

#### <span id="page-9-6"></span>Nastavení

Pomocí nabídky audio nastavte subwoofer.

- 1 Stiskněte tlačítko  $\triangle$  (Domů) na dálkovém ovládání domácího kina a vyberte možnost [Nastavení] > [Audio] > [Hlasitost subwooferu].
- $2$  Změňte hlasitost.

## <span id="page-9-2"></span>Konektory

Připojení ostatních zařízení k domácímu kinu.

#### <span id="page-9-4"></span>Levá strana

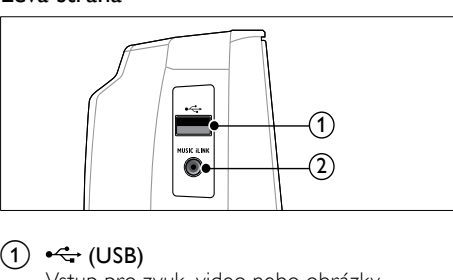

#### $(1)$   $\leftarrow$  (USB)

Vstup pro zvuk, video nebo obrázky z paměťového zařízení USB.

#### **MUSIC ILINK**

Vstup zvuku z přehrávače MP3.

#### <span id="page-9-3"></span>Levý zadní

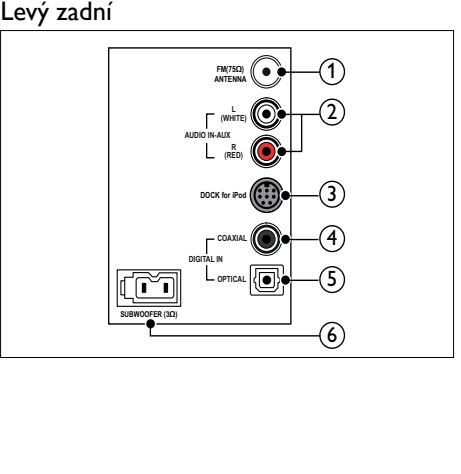

# Čeština

#### $(1)$  ANTENNA FM 75  $\Omega$

Vstup signálu z antény, kabelové televize nebo satelitu.

#### $(2)$  AUDIO IN-AUX

Připojení k analogovému výstupu zvuku na televizoru nebo analogovém zařízení.

#### c DOCK for iPod

Připojení k docku Philips pro zařízení iPod nebo iPhone.(Model: Philips DCK3060)

#### d DIGITAL IN-COAXIAL

Připojení ke koaxiálnímu výstupu zvuku na televizoru nebo digitálním zařízení.

#### (5) DIGITAL IN-OPTICAL

Připojení k optickému výstupu zvuku na televizoru nebo digitálním zařízení.

#### (6) SUBWOOFER

Připojení k dodávanému subwooferu.

#### <span id="page-10-2"></span>Střední zadní

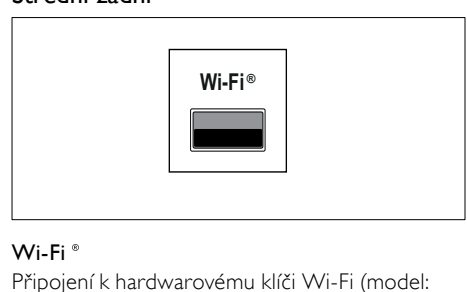

#### Wi-Fi<sup>®</sup>

Připojení k hardwarovému klíči Wi-Fi (model: Philips WUB1110).

#### <span id="page-10-3"></span>Pravý zadní

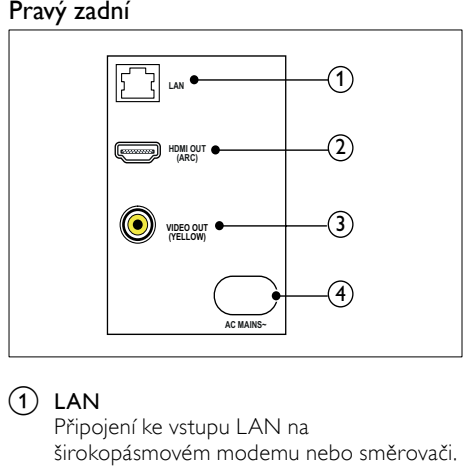

#### $(1)$  LAN

Připojení ke vstupu LAN na širokopásmovém modemu nebo směrovači.

### $(2)$  HDMI OUT (ARC)

Připojení ke vstupu HDMI na televizoru.

#### $(3)$  VIDEO OUT Připojení ke vstupu kompozitního videa na televizoru.

#### $(4)$  AC MAINS~

Připojení k napájení.

## <span id="page-10-0"></span>Připojení k televizoru

Chcete-li sledovat videa, připojte domácí kino k televizoru. Prostřednictvím reproduktorů domácího kina můžete také poslouchat zvuk televizních programů. Televizor a domácí kino propojte nejkvalitnějším typem připojení, jaké máte k dispozici.

#### <span id="page-10-1"></span>Možnost 1: Připojení k televizoru pomocí rozhraní HDMI (ARC)

#### Video nejvyšší kvality

Vaše domácí kino podporuje rozhraní HDMI verze 1.4 – standard ARC (Audio Return Channel). Pokud váš televizor vyhovuje standardu HDMI ARC, propojte domácí kino s televizorem přes připojení HDMI ARC. Tím dosáhnete snadného a rychlého nastavení. S rozhraním HDMI ARC nepotřebujete zvláštní kabel pro přehrávání zvuku z televizoru prostřednictvím reproduktorů domácího kina.

1 Kabelem vysokorychlostního rozhraní HDMI propojte výstupní konektor HDMI OUT (ARC) domácího kina s konektorem HDMI ARC televizoru.

Konektor HDMI ARC televizoru může být označen jako HDMI IN nebo HDMI. Více informací o konektorech televizoru naleznete v uživatelské příručce k televizoru.

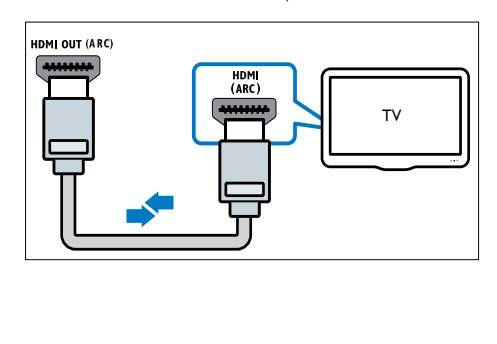

- 2 V televizoru povolte připojení HDMI-CEC. Více informací naleznete v uživatelské příručce k televizoru.
	- » Během přehrávání disku na domácím kině se video automaticky zobrazí v televizoru a zvuk je automaticky přehráván v reproduktorech domácího kina.
- 3 Pokud není zvuk televizoru přehráván automaticky v [reproduktorech domácího](#page-13-1)  [kina, nastavte zvuk ručně](#page-13-1) (viz 'Nastavení zvuku pro připojená zařízení' na straně [14\)](#page-13-1).

#### <span id="page-11-0"></span>Možnost 2: Připojení k televizoru pomocí rozhraní HDMI

#### Video nejvyšší kvality

Pokud váš televizor nevyhovuje standardu HDMI ARC, propojte domácí kino s televizorem přes standardní připojení HDMI.

Se standardním [rozhraním HDMI potřebujete](#page-12-0)  [zvláštní kabel pro přehrávání zvuku z](#page-12-0) televizoru [prostřednictvím reproduktorů domácího kina](#page-12-0)  (viz 'Připojení zvuku z televizoru a jiných zařízení' na straně [13](#page-12-0)).

1 Kabelem vysokorychlostního rozhraní HDMI propojte výstupní konektor HDMI OUT (ARC) domácího kina s konektorem HDMI televizoru.

Konektor HDMI televizoru může být označen jako HDMI IN.

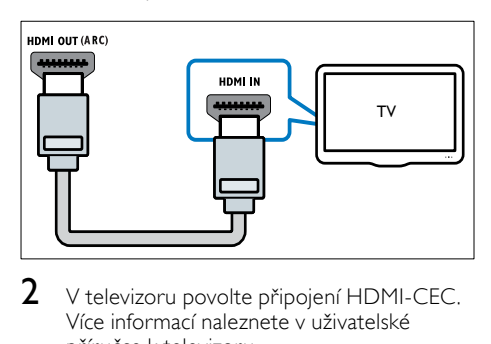

- 2 V televizoru povolte připojení HDMI-CEC. Více informací naleznete v uživatelské příručce k televizoru.
	- » Během přehrávání disku na domácím kině se video automaticky zobrazí v televizoru a zvuk je automaticky přehráván v reproduktorech domácího kina.
- 3 Chcete-li na domácím kině přehrávat zvuk z [televizních programů, připojte další](#page-12-0)  [audiokabel](#page-12-0) (viz 'Připojení zvuku z televizoru a jiných zařízení' na straně [13\)](#page-12-0).
- 4 Pokud není zvuk televizoru přehráván automaticky v [reproduktorech domácího](#page-13-1)  [kina, nastavte zvuk ručně](#page-13-1) (viz 'Nastavení zvuku pro připojená zařízení' na straně [14\)](#page-13-1).

#### Poznámka

• Pokud je televizor vybaven konektorem DVI, lze připojení k televizoru uskutečnit pomocí adaptéru HDMI/DVI.

#### <span id="page-11-1"></span>Možnost 3: Připojení k televizoru pomocí rozhraní kompozitního videa

#### Video základní kvality

Pokud televizor není vybaven konektory HDMI, připojte k němu domácí kino pomocí rozhraní kompozitního videa. Rozhraní kompozitního videa nepodporuje video ve vysokém rozlišení.

U [rozhraní kompozitního videa potřebujete](#page-12-0)  [zvláštní kabel pro přehrávání zvuku z](#page-12-0) televizoru [prostřednictvím reproduktorů domácího kina](#page-12-0)  (viz 'Připojení zvuku z televizoru a jiných zařízení' na straně [13](#page-12-0)).

1 Kabelem rozhraní kompozitního videa propojte výstupní konektor VIDEO domácího kina s konektorem rozhraní kompozitního videa televizoru.

> Konektor rozhraní kompozitního videa může být označen jako AV IN, VIDEO IN, COMPOSITE nebo BASEBAND.

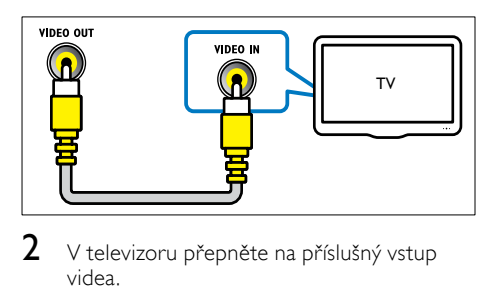

- $2\,$  V televizoru přepněte na příslušný vstup videa.
- 3 Chcete-li na domácím kině přehrávat zvuk z [televizních programů, připojte další](#page-12-0)  [audiokabel](#page-12-0) (viz 'Připojení zvuku z televizoru a jiných zařízení' na straně [13\)](#page-12-0).

Opakovaným tisknutím tlačítka SOURCE domácího kina vyberte příslušný vstup zvuku.

### <span id="page-12-0"></span>Připojení zvuku z televizoru a jiných zařízení

Prostřednictvím domácího kina můžete přehrávat zvuk z televizoru nebo jiných zařízení. Televizor, domácí kino a ostatní zařízení propojte nejkvalitnějším typem připojení, jaké máte k dispozici.

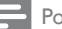

#### Poznámka

- Připojení zvuku uvedená v této příručce jsou uváděna pouze jako doporučení. Můžete také použít jiné typy připojení.
- Máte-li domácí kino propojené s televizorem prostřednictvím připojení HDMI ARC, není nutné používat zvláštní audiokabel.

#### <span id="page-12-3"></span>Možnost 1: Připojení zvuku pomocí digitálního optického kabelu

#### Zvuk nejvyšší kvality

Pomocí optického kabelu propojte konektor OPTICAL domácího kina s konektorem OPTICAL OUT televizoru nebo jiného zařízení. Digitální optický konektor může být označen jako SPDIF, SPDIF OUT nebo OPTICAL.

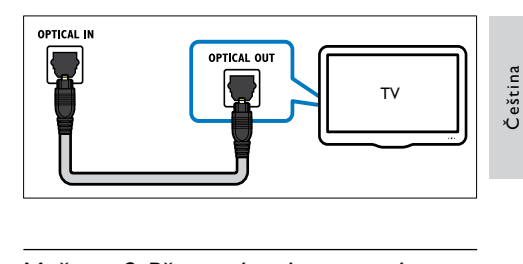

#### <span id="page-12-2"></span>Možnost 2: Připojení zvuku pomocí digitálního koaxiálního kabelu

#### Zvuk dobré kvality

Pomocí koaxiálního kabelu propojte konektor COAXIAL domácího kina s konektorem COAXIAL/DIGITAL OUT televizoru nebo jiného zařízení.

Digitální koaxiální konektor může být označen jako DIGITAL AUDIO OUT.

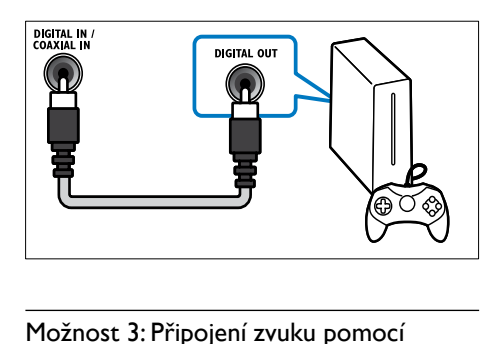

#### <span id="page-12-1"></span>Možnost 3: Připojení zvuku pomocí analogových audiokabelů

#### Zvuk základní kvality

Pomocí analogového kabelu propojte konektor AUX domácího kina s konektory AUDIO OUT televizoru nebo jiného zařízení.

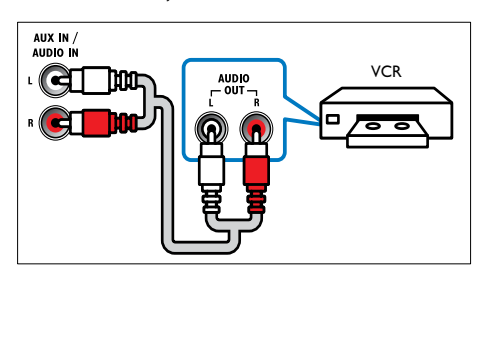

#### <span id="page-13-1"></span>Nastavení zvuku pro připojená zařízení

Po připojení zařízení k domácímu kinu zkontrolujte nastavení zvuku.

- 1 <sup>V</sup> televizoru i u ostatních zařízení povolte připojení HDMI-CEC. Více informací naleznete v uživatelské příručce k televizoru a ostatním zařízením.
- $2 \vee$  menu reproduktorů televizoru vyberte položku "Zesilovač". Více informací naleznete v uživatelské příručce k televizoru.
- $3$  V domácím kině zapněte systém ovládání [zvuku a namapujte zvuk připojeného](#page-25-0)  [zařízení ke správným konektorům na](#page-25-0)  [domácím kině](#page-25-0) (viz 'Přehrávání zvuku z domácího kina' na straně [26](#page-25-0)).

Pokud připojené zařízení není kompatibilní se standardem HDMI-CEC, opakovaným stisknutím tlačítka SOURCE domácího kina vyberte příslušný vstup zvuku.

### <span id="page-13-0"></span>Internet

Připojte domácí kino k internetu a užijte si zábavu:

- Videa z webu YouTube:[Prohlížení,](#page-23-0)  [vyhledávání a sledování videí z](#page-23-0) webu [YouTube prostřednictvím Internetu.](#page-23-0) (viz 'Videa na webu YouTube' na straně [24\)](#page-23-0)
- Webová alba služby Picasa: [Přístup,](#page-23-1)  [prohledávání a prohlížení fotografií](#page-23-1)  [uložených ve webových albech služby Picasa](#page-23-1)  [prostřednictvím Internetu](#page-23-1) (viz 'Webová alba služby Picasa' na straně [24](#page-23-1)).
- Aplikace služby BD-Live: přístup k některým exkluzivním službám z [disků](#page-17-0)  [Blu-ray](#page-17-0) (viz 'Služba BD-Live na discích Bluray' na straně [18\)](#page-17-0) s aktivovanou službou BD-Live.
- Aktualizace softwaru:[aktualizujte software](#page-30-2)  [domácího kina prostřednictvím sítě](#page-30-2) (viz 'Aktualizace softwaru z internetu' na straně [31](#page-30-2)).

#### Výstraha

• Než zkusíte připojit domácí kino k síti, seznamte se se síťovým směrovačem a zásadami připojení k síti. V případě potřeby si přečtěte dokumentaci dodanou spolu se síťovými komponentami. Společnost Philips neodpovídá za ztrátu ani poškození dat.

#### <span id="page-13-2"></span>Pevné připojení

Připojení domácího kina k síťovému směrovači pomocí síťového kabelu.

#### Co je potřeba

- Síťový směrovač (protokol DHCP je povolen).
- Síťový kabel (přímý kabel RJ45).
- Při použití aplikace BD-Live a aktualizace softwaru se ujistěte, že má síťový směrovač přístup k síti Internet a brána firewall je vypnuta.

#### <span id="page-13-3"></span>Nastavení pevné sítě

Připojte domácí kino k síťovému směrovači a zapněte obě zařízení.

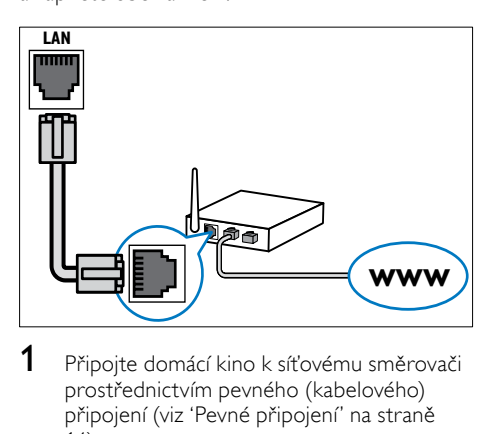

- 1 [Připojte domácí kino k](#page-13-2) síťovému směrovači [prostřednictvím pevného \(kabelového\)](#page-13-2)  připojení (viz 'Pevné připojení' na straně  $(14)$  $(14)$  $(14)$
- $2$   $\,$  Zapněte televizor a přepněte jej na správný zdroj odpovídající domácímu kinu.
- 3 Stiskněte tlačítko <del>1</del> (Domů).<br>4 Vyberte možnost Mastavoni
- Vyberte možnost [Nastavení] a poté stiskněte tlačítko OK.
- $5$  Vyberte možnost [Síť] > [Síťová instalace] > [Kabelové (Ethernet)] a poté stiskněte tlačítko OK.
- 6 Nastavení dokončete podle pokynů na televizoru.
	- » Domácí kino se připojí k internetu. Pokud se připojení nezdaří, vyberte možnost [Zkusit znovu] a poté stiskněte tlačítko OK.
- 7 Vyberte [Provedení] a poté nabídku opusťte stisknutím tlačítka OK.

# Čeština

#### <span id="page-14-3"></span>Kontrola nastavení pevné sítě

- 1 Stiskněte tlačítko <del>a</del> (Domů).<br>2 Vyberte možnost Mastavení
- Vyberte možnost [Nastavení] a poté stiskněte tlačítko OK.
- $3$  Vyberte možnost  $[sit]$  > [Zobrazit] nastavení sítě] a poté stiskněte tlačítko OK. » Zobrazí se aktuální nastavení sítě.

#### <span id="page-14-0"></span>Bezdrátové připojení

Připojení domácího kina ke směrovači pomocí bezdrátového připojení.

#### Co je potřeba

- Síťový směrovač (protokol DHCP je povolen).
- Hardwarový klíč Wi-Fi (model: Philips WUB1110).
- Aby bylo možné aktualizovat softwaru, ujistěte se, zdá má síťový směrovač neomezený přístup k internetu (a zda není omezen bránou firewall ani dalšími systémy zabezpečení).

#### <span id="page-14-1"></span>Nastavení bezdrátové sítě

Připojte domácí kino k síťovému směrovači a zapněte obě zařízení.

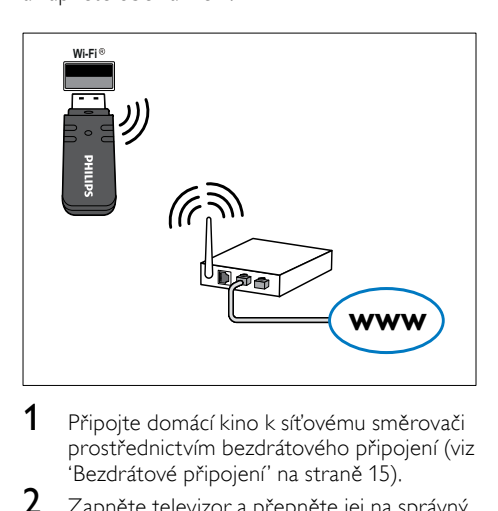

- 1 Připojte domácí kino k síťovému směrovači [prostřednictvím bezdrátového připojení](#page-14-0) (viz 'Bezdrátové připojení' na straně [15\)](#page-14-0).
- $2$   $\,$  Zapněte televizor a přepněte jej na správný zdroj odpovídající domácímu kinu.
- 3 Stiskněte tlačítko  $\bigoplus$  (Domů).
- Vyberte možnost **[Nastavení]** a poté stiskněte tlačítko OK.
- $5$  Vyberte možnosti  $[sit] > [Sit'ová \text{ instead}]\$ > [Bezdrátové (Wi-Fi)] a poté stiskněte tlačítko OK.
- 6 Nastavení dokončete podle pokynů na televizoru.
	- » Domácí kino se připojí k internetu. Pokud se připojení nezdaří, vyberte možnost [Zkusit znovu] a poté stiskněte tlačítko OK.
- 7 Vyberte [Provedení]<sup>a</sup> poté nabídku opusťte stisknutím tlačítka OK.

#### <span id="page-14-2"></span>Kontrola nastavení bezdrátové sítě

- 1 Stiskněte tlačítko <del>1</del> (Domů).<br>2 Vyberte možnost Mastaveni
- Vyberte možnost **[Nastavení]** a poté stiskněte tlačítko OK.
- $3$  Vyberte možnost  $[sit]$  > [Zobrazit] bezdrátové nastavení] a poté stiskněte tlačítko OK.
	- » Zobrazí se aktuální nastavení připojení Wi-Fi.

## <span id="page-15-0"></span>6 Použití domácího kina

Tato část popisuje použití domácího kina k přehrávání médií z širokého spektra zdrojů.

#### Dříve než začnete

- Proveďte potřebná připojení popsaná ve Stručném návodu k rychlému použití a uživatelském manuálu.
- Přepněte televizor na správný zdroj odpovídající domácímu kinu.

## <span id="page-15-1"></span>Volba zvuku

Tato část popisuje volbu ideálního zvuku pro určitý typ obrazu nebo hudby.<br>1 Stiskněte tlačítko t

1 Stiskněte tlačítko **III SOUND SETTINGS.**<br>2 Stisknutím **Navigační tlačítka** (doleval)

Stisknutím Navigační tlačítka (doleva/ doprava) otevřete možnosti zvuku na displeji.

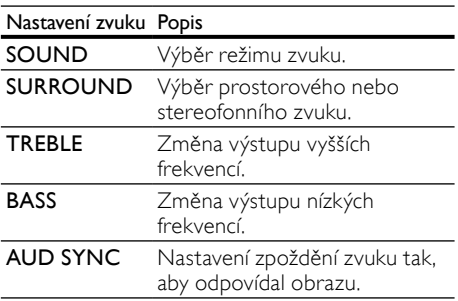

- $\frac{3}{4}$  Vyberte možnost a stiskněte tlačítko OK.
- Stisknutím tlačítka **DBACK** nastavení ukončíte.

#### <span id="page-15-2"></span>Zvukový režim

Výběr předdefinovaných režimů zvuku pro určité typy obrazu nebo hudby.

- 1 Stiskněte tlačítko **III SOUND SETTINGS.**<br>2 Nyherte možnost SOLIND a poté stiskně
- Vyberte možnost **SOUND** a poté stiskněte tlačítko OK.
- 3 Stisknutím tlačítek Navigační tlačítka (nahoru/dolů) vyberte nastavení z možností na displeji:
	- MOVIE: Vychutnejte si filmový zvukový zážitek, speciálně vylepšený pro filmy.
	- MUSIC: Znovu vytvořte prostředí, ve kterém byla vaše hudba nahrána, např. studio nebo koncert.
	- ORIGINAL: Vychutnejte si pomocí přidaných zvukových efektů původní zvuk filmů a hudby.
	- NEWS: Díky optimalizovanému přenosu řeči a hlasů uslyšíte každé slovo.
	- GAMING: Vychutnejte si zvuky počítačových her; ideální pro akční videohry a hlasité pasáže.
- 4 Stisknutím tlačítka OK volbu potvrďte.

#### <span id="page-15-3"></span>Režim prostorového zvuku

Pomocí různých režimů prostorového zvuku získáte vtahující zvukový zážitek.

- 1 Stiskněte tlačítko **III SOUND SETTINGS.**<br>2 Vyberte možnost **SURROUND** a poté
- Vyberte možnost SURROUND a poté stiskněte tlačítko OK.
- $3$  Stisknutím tlačítek Navigační tlačítka (nahoru/dolů) vyberte následující nastavení:
	- AUTO: Prostorový zvuk založený na datovém toku zvuku.
	- V SURR: Zvuk Virtual surround.
	- STEREO: Dvoukanálový stereofonní zvuk. Ideální pro poslech hudby.
- 4 Stisknutím tlačítka OK volbu potvrďte.

#### ekvalizér

Změna nastavení vysokých (výšky) a nízkých frekvencí (basy) domácího kina.

- 1 Stiskněte tlačítko **III SOUND SETTINGS.**<br>2 Vyberte možnost **TRFBLE** nebo BASS a
- Vyberte možnost TREBLE nebo BASS a stiskněte tlačítko OK.
- $3$  Stisknutím tlačítek Navigační tlačítka (nahoru/dolů) změňte frekvenci.
- 4 Stisknutím tlačítka OK volbu potvrďte.

## <span id="page-16-0"></span>Disky

Vaše domácí kino může přehrávat disky DVD, VCD, CD a Blu-ray. Dokáže také přehrát disky, které sami vytvoříte, například disky CD-R s fotografiemi a hudbou.

#### Co je potřeba

#### Pro zvuk nebo video 2D:

- Připojení audio a video mezi domácím kinem a televizorem.
- Audio nebo video disk.

#### <span id="page-16-2"></span>Přehrávání disků

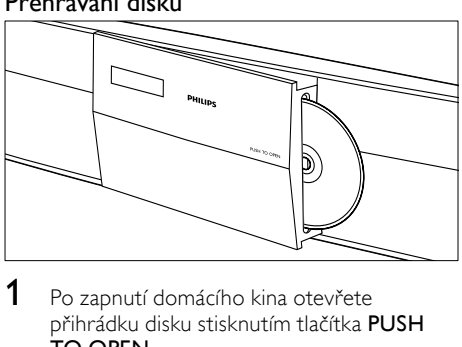

- 1 Po zapnutí domácího kina otevřete přihrádku disku stisknutím tlačítka PUSH TO OPEN.
- 2 Vložte disk a přihrádku zavřete.
	- » Televizor se přepne na správný zdroj a disk se přehraje automaticky.
- **3** Pokud se disk nepřehraje automaticky, stiskněte tlačítko DISC nebo zvolte možnost [přehrát disk] v hlavní nabídce a poté stiskněte tlačítko OK.
- 4 Stisknutím tlačítek pro přehrávání lze [ovládat přehrávání](#page-16-1) (viz 'Tlačítka pro přehrávání' na straně [17](#page-16-1)).

#### <span id="page-16-1"></span>Tlačítka pro přehrávání

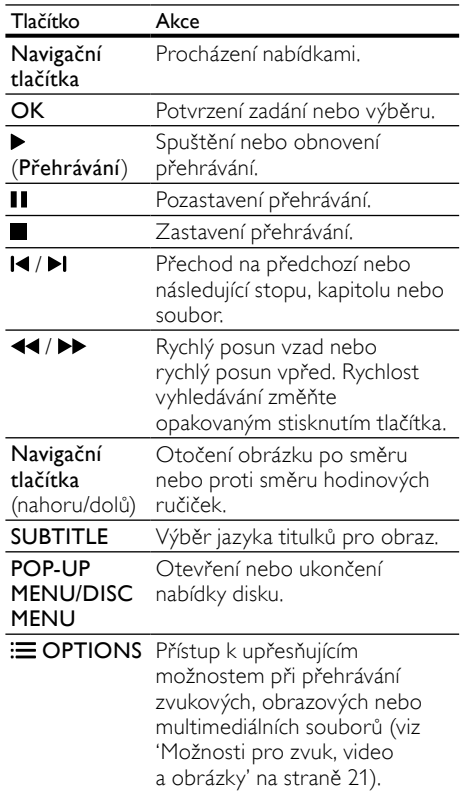

U videoformátů typu DivX:

- Pokud chcete přehrávání zastavit, stiskněte tlačítko .
- Chcete-li pokračovat v přehrávání videa od místa, kde jste jej zastavili, stiskněte tlačítko (Přehrávání).
- Chcete-li přehrát video od začátku, stiskněte tlačítko OK.

#### Zobrazení nabídky u disků VCD a SVCD

Nastavení zobrazení nabídky obsahu u disků VCD a SVCD.

- 1 Stiskněte tlačítko <del>1</del> (Domů).<br>2 Vyberte možnost Mastaveni
- Vyberte možnost [Nastavení] > [Preference] a poté stiskněte tlačítko OK.
- $3$  Vyberte možnost **[VCD PBC]** > **[Zap]** a poté stiskněte tlačítko OK.

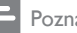

Poznámka

• Chcete-li přeskočit nabídku obsahu, vyberte možnost [Vyp].

#### <span id="page-17-2"></span>Synchronizace obrazu a zvuku

Pokud zvuk není synchronní s obrazem, lze nastavit zpoždění zvuku tak, aby zvuk obrazu odpovídal.

- 1 Stiskněte tlačítko **III SOUND SETTINGS.**<br>2 Vyberte možnost **AUD SYNC** a poté
- Vyberte možnost AUD SYNC a poté stiskněte tlačítko OK.
- $3$  Stisknutím Navigační tlačítka (nahoru/dolů) synchronizujte zvuk s obrazem.
- 4 Stisknutím tlačítka OK volbu potvrďte.

#### <span id="page-17-1"></span>Funkce Bonus View na discích Blu-ray

U disků Blu-ray podporujících funkci Bonus View si lze při sledování hlavního obsahu vychutnat dodatečný obsah jako je komentář režiséra. Funkce Bonus View je také označována jako obraz v obraze.

- 1 Funkci Bonus View (obraz v obraze) lze aktivovat v nabídce disku Blu-ray.
- $2^-$  Při přehrávání hlavního obsahu stiskněte : $\equiv$ OPTIONS.
	- » Zobrazí se nabídka možností.
- $3$  Vyberte možnost **[Volba funkce PIP]**  $>$ [PIP] a poté stiskněte tlačítko OK.
	- » V závislosti na videu bude zobrazena možnost PIP [1] nebo [2].
	- » V malém okně je zobrazeno video zprostředkované pomocí funkce obraz v obraze.
- $4$  Vyberte možnost  $[2.$  jazyk audia] nebo [2. jazyk titulků] a stiskněte tlačítko OK.
- 5 Vyberte jazyk a stiskněte tlačítko OK.

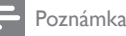

• Chcete-li funkci Bonus View vypnout, stiskněte tlačítko **E OPTIONS**, vyberte možnost [Volba funkce PIP] > [Vyp] a poté stiskněte tlačítko OK.

#### <span id="page-17-0"></span>Služba BD-Live na discích Blu-ray

Disky Blu-ray s obsahem služby BD-Live umožňují přístup k dalším funkcím jako jsou internetové chaty s režisérem, nejnovější filmové upoutávky, hry, tapety a vyzváněcí tóny.

#### Co je potřeba

- disk Blu-ray s obsahem služby BD-Live
- připojení k internetu
- paměťové zařízení USB s minimálně 1 GB volné paměti

Poznámka

- Obsah služby BD-Live se v jednotlivých zemích liší a závisí na konkrétním disku.
- Při použití služby BD-Live získá poskytovatel obsahu přístup k datům na disku a datům v domácím kině.

#### Přístup ke službě BD-Live pomocí paměťového zařízení USB

- 1 [Připojte domácí kino k](#page-13-0) domácí síti a k [internetu](#page-13-0) (viz 'Internet' na straně [14\)](#page-13-0).
- $2$  K domácímu kinu připojte paměťové zařízení USB.
	- Paměťové zařízení USB slouží k uložení staženého obsahu služby BD-Live.
- $3$  Vyberte ikonu služby BD-Live v nabídce disku a stiskněte tlačítko OK.
	- » Služba BD-Live se začne načítat. Doba načítání závisí na disku a rychlosti připojení k internetu.
- 4 Stisknutím tlačítka Navigační tlačítka přejděte na službu BD-Live a poté stisknutím tlačítka OK vyberte položku.

#### <span id="page-18-1"></span>Vymazání paměti

Jestliže na paměťovém zařízení není dostatek místa k uložení obsahu služby BD-Live, vymažte paměť zařízení.<br>1 Stiskněte t

- 1 Stiskněte tlačítko <del>1</del> (Domů).<br>2 Vyberte možnost Mastaveni
- Vyberte možnost [Nastavení] a poté stiskněte tlačítko OK.
- $3$  Vyberte možnost [Pokroč.] > [Vymazat paměť] a poté stiskněte tlačítko OK.
	- » Tím dojde k vymazání místní paměti a k odstranění souborů služby BD-Live stažených do paměťového zařízení.

#### <span id="page-18-2"></span>Vypnutí funkce BD-Live

Chcete-li zabránit v přístupu k funkci BD-Live, zapněte zabezpečení funkce BD-Live.

- 1 Stiskněte tlačítko <del>1</del> (Domů).<br>2 Vyberte možnost Mastaveni
- Vyberte možnost [Nastavení] a poté stiskněte tlačítko OK.
- $3$  Vyberte možnosti [Pokroč.] > [Zabezpečení BD-Live] > [Zap] a poté stiskněte tlačítko OK.
	- » Přístup k funkci BD-Live je omezen.

#### Poznámka

• U komerčních disků Blu-ray nelze omezit přístup k Internetu.

## <span id="page-18-0"></span>Paměťová zařízení USB

Můžete si vychutnat obrázky, zvuk a video uložené na paměťovém zařízení USB.

#### Co je potřeba

- Paměťové zařízení USB naformátované systémem souborů FAT nebo NTFS, kompatibilní s normou pro velkokapacitní paměťová zařízení (Mass Storage Class).
- Prodlužovací kabel USB pro případ, že nelze paměťové zařízení USB zasunout do konektoru.

#### Poznámka

- Je možné využít digitální fotoaparáty připojené prostřednictvím rozhraní USB pod podmínkou, že jsou schopny přehrávat soubory bez použití speciálního počítačového programu.
- Chcete-li přehrávat soubory DivX chráněné technologií DRM z paměťového zařízení USB, připojte domácí kino k televizoru prostřednictvím kabelu HDMI.

#### <span id="page-18-3"></span>Přehrávání souborů

- 1 K domácímu kinu připojte paměťové zařízení USB.
- 2 Stiskněte tlačítko  $\bigstar$  (Domů).
	- » Zobrazí se nabídka Domů.
- $3$  Vyberte možnost [Procházení USB] a poté stiskněte tlačítko OK.
	- » Zobrazí se prohlížeč obsahu.
- 4 Vyberte soubor a stiskněte tlačítko OK.<br>5 Přehrávání lze ovládat pomocí tlačítek pr
	- 5 [Přehrávání lze ovládat pomocí tlačítek pro](#page-19-1)  [přehrávání](#page-19-1) (viz 'Tlačítka pro přehrávání' na straně [20](#page-19-1)).

#### <span id="page-19-1"></span>Tlačítka pro přehrávání

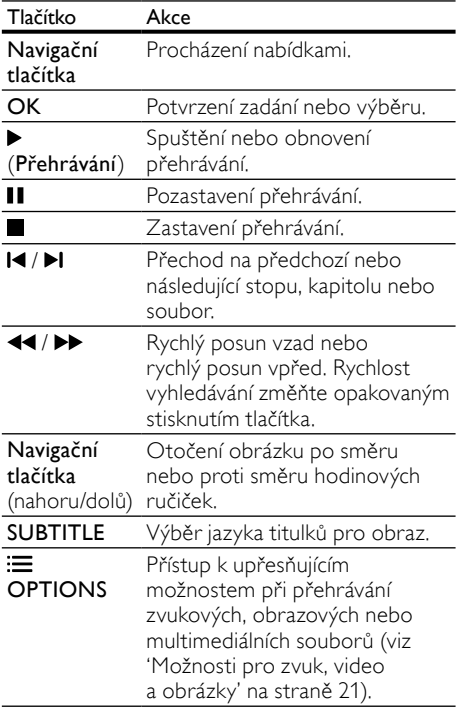

U videoformátů typu DivX:

- Pokud chcete přehrávání zastavit, stiskněte tlačítko **.**
- Chcete-li pokračovat v přehrávání videa od místa, kde jste jej zastavili, stiskněte tlačítko (Přehrávání).
- Chcete-li přehrát video od začátku, stiskněte tlačítko OK.

### <span id="page-19-0"></span>**DivX**

Videa DivX lze přehrávat z:

- [disku](#page-16-0) (viz 'Disky' na straně [17](#page-16-0)),
- [paměťového zařízení USB](#page-18-0) (viz 'Paměťová zařízení USB' na straně [19](#page-18-0)).

Poznámka

• Chcete-li přehrávat soubory DivX chráněné technologií DRM z disku nebo paměťového zařízení USB, připojte domácí kino přímo k televizoru prostřednictvím kabelu HDMI.

#### <span id="page-19-3"></span>kód VOD pro DivX

Před zakoupením videosouborů DivX a jejich přehráváním na domácím kině zaregistrujte domácí kino na webových stránkách www.divx.com pomocí kódu DivX VOD.

- 1 Stiskněte tlačítko <del>†</del> (Domů).<br>2 Vyberte možnost **[Nastavon**í
- Vyberte možnost **[Nastavení]** a poté stiskněte tlačítko OK.
- $3$  Vyberte možnost [Pokroč.] > [Kód DivX® VOD] a poté stiskněte tlačítko OK.
	- » Zobrazí se registrační kód DivX pro domácí kino.

#### <span id="page-19-2"></span>**Titulky**

Pokud video obsahuje titulky ve více jazycích, vyberte jazyk titulků.

Během přehrávání videa vyberte jazyk stisknutím **SUBTITLE**.

#### Poznámka

- Zkontrolujte, zda se název souboru s titulky shoduje s názvem souboru videa. Je-li například soubor videa pojmenován ,movie. avi', uložte soubor titulků jako ,movie.srt' nebo 'movie.sub'.
- V domácím kině lze přehrávat soubory titulků v následujících formátech: .srt, .sub, .txt, .ssa, .ass, smi a .sami. Tyto soubory se nezobrazují v nabídce přechodu k souboru.
- Pokud se titulky nezobrazují správně, změňte sadu znaků.

#### <span id="page-19-4"></span>Znaková sada titulků

Pokud se titulky nezobrazují správně, změňte znakovou sadu titulků na sadu, která podporuje formát titulků DivX.

- 1 Stiskněte tlačítko  $\equiv$  OPTIONS.
	- » Zobrazí se nabídka možností.
- 2 Stisknutím tlačítka Navigační tlačítka vyberte možnost [Znaková sada] a poté stiskněte tlačítko OK.
- $3$  Vyberte požadovanou znakovou sadu.

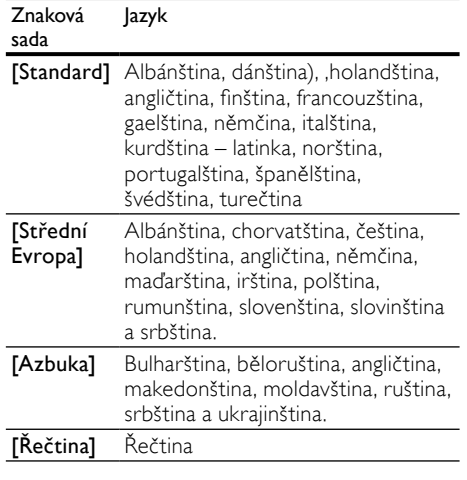

## <span id="page-20-0"></span>Možnosti pro zvuk, video a obrázky

Při přehrávání zvuku, videa nebo mediálních souborů z disku nebo paměťového zařízení USB můžete použít pokročilé funkce.

#### <span id="page-20-2"></span>Možnosti zvuku

Při přehrávání zvuku lze opakovat zvukovou stopu, disk nebo složku.

- **1** Opakovaným stisknutím tlačítka  $\equiv$ OPTIONS můžete cyklicky procházet následující funkce:
	- RPT TRACK / RPT FILE: Opakování aktuální stopy nebo souboru.
	- RPT DISC / RPT FOLDER: Opakování všech stop na disku nebo ve složce.
	- RPT RANDOM: Náhodné přehrávání zvukových stop.
	- RPT OFF: Vypnutí režimu opakování.

#### <span id="page-20-1"></span>Možnosti videa

Při sledování videa je možné vybrat například titulky, jazyk zvuku, funkci vyhledání času a nastavení obrazu. V závislosti na zdroji videa nemusí být některé možnosti k dispozici.

1 Stiskněte tlačítko  $\equiv$  OPTIONS.

» Zobrazí se nabídka možností videa.

- $2$  Po stisknutí tlačítka Navigační tlačítka a OK můžete vybrat a změnit tyto položky:
	- [Jazyk zvuku]: Výběr jazyka zvuku pro obraz.
	- [Jazyk titulků]: Výběr jazyka titulků pro obraz.
	- [Info]: Zobrazení informací o přehrávaném obsahu.
	- [Znaková sada]: Vybere znakovou sadu podporující titulky DivX.
	- [Vyhledávání podle času]: Rychlý přechod na určité místo videa zadáním času scény.
	- [2. jazyk audia]: volba druhého jazyka zvuku pro video Blu-ray. (pouze disky Blu-ray)
	- [2. jazyk titulků]: volba druhého jazyka titulků pro video Blu-ray. (pouze disky Blu-ray)
	- [Tituly]: Výběr konkrétního titulu.
	- [Kapitoly]: Výběr konkrétní kapitoly.
	- [Seznam úhlů]: Výběr jiného úhlu záběru kamery.
	- [Nabídky]: Zobrazení nabídky disku.
	- [Volba funkce PIP]: Zobrazení okna obrazu v obraze během přehrávání disku Blu-ray, který podporuje funkci Bonus View. (pouze disky Blu-ray)
	- [Zvětšení]: Přiblížení scény videa nebo snímku. Stisknutím Navigační tlačítka (doleva/doprava) lze vybrat faktor zvětšení.
	- [Funkce Opakovat]: Opakování kapitoly nebo titulu.
	- **[Opakovat A-B]**: Označení dvou bodů v kapitole nebo stopě pro opakované přehrávání, nebo vypnutí režimu opakování.
	- [Nastavení obrazu]: Výběr předdefinovaného nastavení barev.

#### <span id="page-21-2"></span>Možnosti obrázků

Při prohlížení obrázku jej lze přibližovat nebo oddalovat, otáčet, přidat animaci do prezentace a měnit nastavení obrazu.

1 Stiskněte tlačítko  $\equiv$  OPTIONS.

» Zobrazí se nabídka možností videa.

- 2 Po stisknutí tlačítka Navigační tlačítka a OK můžete vybrat a změnit tyto položky:
	- [Otočit o +90 stupňů]: Otočení obrázku o 90 stupňů po směru hodinových ručiček.
	- [Otočit o -90 stupňů]: Otočení obrázku o 90 stupňů proti směru hodinových ručiček.
	- [Zvětšení]: Přiblížení scény videa nebo snímku. Stisknutím Navigační tlačítka (doleva/doprava) lze vybrat faktor zvětšení.
	- [Info]: Zobrazení informací o obrázku.
	- [Doba trvání na snímek]: Volba doby trvání zobrazení jednotlivých obrázků v prezentaci.
	- [Animace snímků]: Výběr animace pro prezentaci.
	- [Nastavení obrazu]: Výběr předdefinovaného nastavení barev.
	- [Funkce Opakovat]: Opakování vybrané složky.

#### <span id="page-21-3"></span>**Prezentace**

Během přehrávání zvuku lze zpřístupnit zábavné funkce, jako např. prezentace obrazu a zvuku.

#### <span id="page-21-1"></span>Obrázkové prezentace

Je možné zobrazit prezentaci z obrázků uložených na disku nebo na paměťovém zařízení USB.

- 1 Vyberte obrázek na disku nebo v paměťovém zařízení USB a stiskněte tlačítko ▶ (Přehrávání).
- Stiskněte tlačítko **E OPTIONS**.
- Stiskněte tlačítko Navigační tlačítka a OK a vyberte následující nastavení:
	- [Animace snímků]: Výběr animace pro prezentaci.
	- [Doba trvání na snímek]: Výběr doby trvání zobrazení jednotlivých obrázků v prezentaci.
- Stisknutím tlačítka prezentaci zastavíte.

#### <span id="page-21-4"></span>Hudební prezentace

Po vytvoření hudební prezentace můžete současně přehrávat hudbu a obrázky.

- 1 Vyberte hudební stopu a stiskněte tlačítko OK.
- 2 Stiskněte tlačítko **→ BACK** a přejděte do složky s obrázky.
- $3$  Vyberte obrázek a stisknutím tlačítka  $\blacktriangleright$ (Přehrávání) spusťte prezentaci.
- 4 Stisknutím tlačítka prezentaci ukončíte.<br>5 Stisknutím tlačítka zastavte přehrávání
- Stisknutím tlačítka zastavte přehrávání hudby.

## <span id="page-21-0"></span>Rádio

Pomocí domácího kina můžete poslouchat rádio VKV a uložit až 40 rádiových stanic.

#### Co je potřeba

• Anténa pro pásmo VKV.

#### Poznámka

- Příjem v pásmu středních, dlouhých a krátkých vln a digitální rozhlasové vysílání nejsou podporovány.
- Pokud není detekován signál stereofonního vysílání, zobrazí se výzva k opětovné instalaci rádiových stanic.
- Chcete-li dosáhnout co nejlepšího příjmu, umístěte anténu z dosahu televizoru nebo jiných zdrojů elektromagnetického záření.

#### <span id="page-21-5"></span>Ladění stanic

- 1 Připojte anténu VKV podle popisu ve Stručném návodu k rychlému použití.
- 2 Stiskněte tlačítko RADIO.
	- » Pokud jste rádiové stanice již nainstalovali, začne přehrávání posledního poslouchaného kanálu.
	- » Jestliže jste dosud žádné rádiové stanice nenainstalovali, zobrazí se na panelu displeje zpráva AUTO INSTALL...PRESS PLAY. Stiskněte tlačítko (Přehrávání).
- $3$  Chcete-li poslouchat nebo změnit rádiové stanice, stiskněte následující tlačítka:

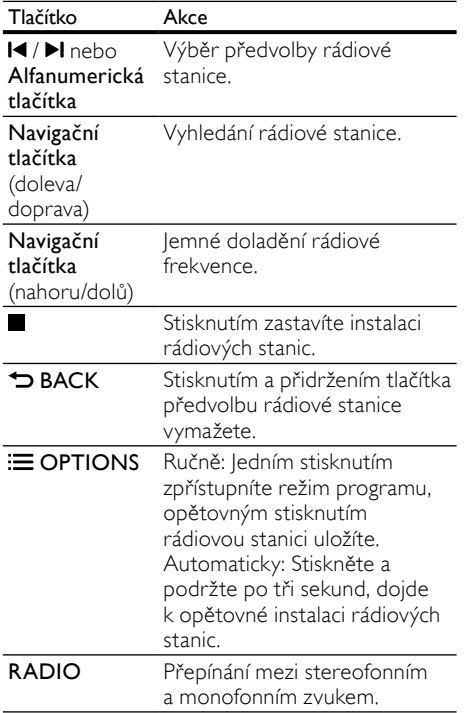

#### <span id="page-22-5"></span>Poslech rádia

- 1 Stiskněte tlačítko RADIO.
	- Chcete-li poslouchat předvolenou stanici, stiskněte tlačítko l<br/>
	lebo I.
	- Pokud chcete rádiovou stanici vyhledat a pak poslouchat, stiskněte Navigační tlačítka (doleva/doprava).
- 2 Stisknutím +/- (Hlasitost) lze změnit hlasitost.

#### <span id="page-22-3"></span>Krok ladění

V některých zemích lze přepínat krok ladění v pásmu VKV mezi 50 kHz a 100 kHz. Změnou kroku ladění dojde k vymazání všech předvoleb rádiových stanic.

- 1 Stiskněte tlačítko **RADIO.**<br>2 Stiskněte tlačítko ■
- 2 Stiskněte tlačítko  $\blacksquare$ .
	- Stisknutím a podržením tlačítka ▶ (Přehrávání) přepněte mezi 50 kHz a 100 kHz.

## <span id="page-22-0"></span>přehrávač MP3

Po připojení přehrávače MP3 můžete přehrávat své zvukové soubory nebo hudbu.

#### Co je potřeba

- Přehrávač MP3.
- 3,5mm stereofonní audiokabel.

### <span id="page-22-4"></span>Přehrávání hudby

- 1 Připojte přehrávač MP3 k domácímu kinu podle popisu ve Stručném návodu k rychlému použití.
- $2$  Opakovaně stiskněte tlačítko  $\sqrt{2}$  SOURCE, dokud se na panelu displeje nezobrazí hlášení MUSIC I-LINK.
- $3$  Pomocí tlačítek na přehrávači MP3 vyberte požadované zvukové soubory nebo hudbu a spusťte jejich přehrávání.

## <span id="page-22-1"></span>iPod nebo iPhone

Po připojení docku Philips pro zařízení iPod/iPhone lze domácí kino používat k přehrávání hudby, filmů a fotografií ze zařízení iPod nebo iPhone.

#### Co je potřeba

- Dock Philips (model: Philips DCK3060).
- Žlutý kabel kompozitního signálu.

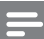

#### Poznámka

• Je-li domácí kino v režimu iPod, lze pomocí docku nabíjet zařízení iPod/iPhone.

#### <span id="page-22-2"></span>Připojení zařízení iPod nebo iPhone pomocí docku

- 1 Posuňte posuvník na spodní části doku do polohy STANDARD, poté dok připojte k domácímu kinu.
- 2 Připojte žlutý kabel kompozitního signálu k docku a k televizoru.
- 3 Zapněte zařízení iPod nebo iPhone a umístěte je do docku.

#### <span id="page-23-2"></span>Přehrávání hudby

- 1 [Vložte zařízení iPod nebo iPhone do docku](#page-22-2)  (viz 'Připojení zařízení iPod nebo iPhone pomocí docku' na straně [23\)](#page-22-2).
- $2$  Na dálkovém ovladači domácího kina stiskněte tlačítko DOCK for iPod.
- $3$  Přejděte na obrazovku zařízení iPod nebo iPhone a vyberte požadované hudební stopy.

#### <span id="page-23-3"></span>Přehrávání videa a prezentací

- 1 [Vložte zařízení iPod nebo iPhone do docku](#page-22-2)  (viz 'Připojení zařízení iPod nebo iPhone pomocí docku' na straně [23\)](#page-22-2).
- $2$  Na dálkovém ovladači domácího kina stiskněte tlačítko DOCK for iPod.
- 3 Přepněte televizor na zdroj AV/VIDEO (odpovídající žlutému kabelu kompozitního signálu).
	- » Televizní obrazovka bude prázdná.
- 4 Přejděte na obrazovku zařízení iPod nebo iPhone a vyberte požadovaná videa nebo fotografie.
- 5 Stisknutím tlačítka  $\blacktriangleright$  (Přehrávání) spustíte přehrávání videa a fotografií.

### <span id="page-23-0"></span>Videa na webu YouTube

Procházejte, vyhledávejte a sledujte videa na webu YouTube prostřednictvím domácího kina.<br>1 Připojte domácí kino k síti Internet

- [Připojte domácí kino k](#page-13-0) síti Internet (viz 'Internet' na straně [14\)](#page-13-0).
- Stiskněte tlačítko **+** (Domů).
- 3 Vyberte ikonu služby YouTube a stiskněte tlačítko OK.
	- » Je zobrazena výchozí stránka služby YouTube.
- 4 K procházení nabídky služby YouTube a volbě možností stiskněte Navigační tlačítka a poté stiskněte tlačítko OK.
- $5$  Chcete-li ukončit službu YouTube a vrátit se do výchozí nabídky, stiskněte tlačítko  $\biguparrow$ (Domů).

#### Poznámka

• Nestisknete-li po dobu několika sekund žádné tlačítko, tlačítka a nabídky na obrazovce zmizí.

#### Tlačítka přehrávání a vyhledávání

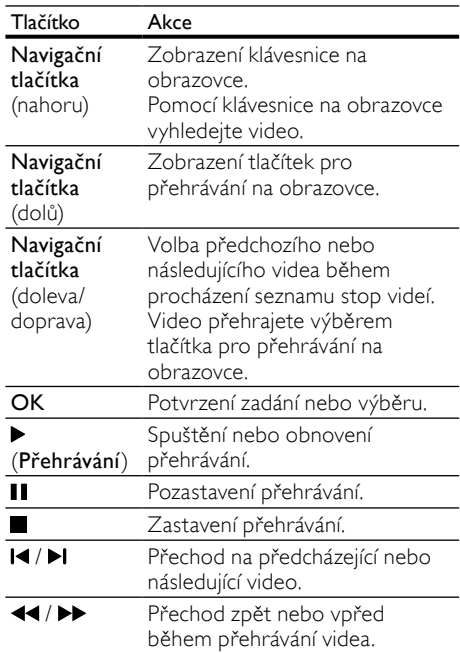

### <span id="page-23-1"></span>Webová alba služby Picasa

Přístup, prohledávání a prohlížení fotografií uložených ve webových albech služby Picasa prostřednictvím domácího kina.

#### Co je potřeba

- Účet s webovými alby Picasa.
- Pevná nebo bezdrátová domácí síť (podle síťových možností domácího kina).
- 1 [Připojte domácí kino k](#page-13-0) síti Internet (viz 'Internet' na straně [14\)](#page-13-0).
- Stiskněte tlačítko  $\hat{\mathsf{T}}$  (Domů).
	- Vyberte ikonu služby Picasa a stiskněte tlačítko OK.
		- » Je zobrazena výchozí nabídka služby Picasa.
- 4 Přihlaste se do služby Webová alba Picasa pomocí svého účtu Picasa.
	- Při prvním přihlašování vyberte možnost New User+ (Nový uživatel+) a zadejte své uživatelské jméno a heslo. Přihlašovací údaje si uložte pro pozdější použití.
	- Pokud jste se již přihlašovali, vyberte uložené uživatelské jméno a zadejte heslo.
	- Pomocí alfanumerických kláves na dálkovém ovladači zadejte přihlašovací jméno a heslo.
- 5 Pomocí tlačítek Navigační tlačítka vyberte jednu z následujících možností a stiskněte tlačítko OK.
	- Moje fotografie (My Photos): zobrazení miniatur fotografií uložených ve webových albech Picasa.
	- Zajímavé fotografie (Featured): zobrazení doporučené fotografie ze stránek Picasa.
	- Přátelé (Friends): zobrazení seznamu přátel.
	- Vyhledávání (Search): vyhledávání fotografií podle klíčových slov.
	- Oblíbené (Favorites): zobrazení oblíbených alb z vašich webových alb služby Picasa.
	- Označit (Tag): Zobrazení fotografií označených webovými alby služby Picasa.
- 6 Stisknutím tlačítka  $\bigoplus$  (Domů) ukončíte nabídku služby Picasa.

#### Zobrazení alb a prezentací

- 1 Pomocí tlačítka Navigační tlačítka vyberte v nabídce služby Picasa možnost Moje fotografie (My Photos) a stiskněte tlačítko OK.
	- » Jsou zobrazena fotoalba webových alb služby Picasa.
- 2 Pomocí tlačítek Navigační tlačítka vyberte fotografii, poté stisknutím tlačítka OK zobrazte fotografii na celé obrazovce.
- $3$  Dalším stisknutím tlačítka OK zobrazíte fotografie v prezentaci.
- 4 Během sledování prezentace stiskněte tlačítko **E OPTIONS** a tlačítek Navigační tlačítka vyberte jednu z následujících možností a stiskněte tlačítko OK:
- Právě přehráváno (Current playing): zobrazení indexu aktuální fotografie.
- Pauza/přehrávání prezentace (Slideshow pause/ play): volba pozastavení nebo spuštění přehrávání prezentace.
- Otočení (Rotate): volba otočení aktuální fotografie.
- Zvětšení (Zoom): volba zvětšení nebo zmenšení fotografie.
- Efekt (Effect): volba efektu přechodu prezentace.
- Rychlost (Speed): volba rychlosti prezentace.
- Přátelé (Friends): přidání majitele aktuální fotografie do seznamu přátel.
- Stisknutím tlačítka DBACK se vrátíte do předchozí obrazovky.

## <span id="page-24-0"></span>EasyLink

Domácí kino podporuje funkci Philips EasyLink, která používá standardní protokol HDMI-CEC (Consumer Electronics Control). Zařízení kompatibilní se standardem EasyLink, která jsou připojená pomocí rozhraní HDMI, lze ovládat jedním dálkovým ovladačem.

Společnost Philips nezaručuje 100% vzájemnou spolupráci se všemi zařízeními HDMI-CEC.

#### Co je potřeba

- Zařízení vyhovující standardu HDMI-CEC.
- Připojení HDMI mezi propojenými zařízeními.

#### Zapnutí

- 1 Na televizoru a ostatních připojených zařízeních zapněte ovládání HDMI-CEC. Podrobnosti naleznete v manuálu k televizoru nebo příslušným zařízením.
- 2 Stiskněte tlačítko  $\bigstar$  (Domů).<br>3 Vyberte možnost Mastaveni
- Vyberte možnost [Nastavení] a poté stiskněte tlačítko OK.
- $4$  Vyberte možnost [EasyLink (digitální sběrnice mezi audio video zařízeními)] > [EasyLink (digitální sběrnice mezi audio video zařízeními)] a poté stiskněte tlačítko OK.
- 5 Vyberte možnost **[Zap]** a poté stiskněte tlačítko OK.

#### <span id="page-25-1"></span>Ovládání zařízení

Domácí kino a ostatní připojená zařízení kompatibilní se standardem HDMI-CEC můžete ovládat pomocí jediného dálkového ovladače.

#### Jednodotykové přehrávání

Pokud povolíte jednodotykové přehrávání, přepne se televizor při přehrávání disku v domácím kině automaticky na správný kanál.

#### Přepnutí do pohotovostního režimu stiskem jediného tlačítka

Při stisknutí a podržení tlačítka (POHOTOVOSTNÍ REŽIM) na dálkovém

ovladači se domácí kino a všechna připojená zařízení HDMI-CEC přepnou do pohotovostního režimu (pokud podporují přepnutí do pohotovostního režimu stisknutím jednoho tlačítka).

Pokud je v domácím kině povolen přechod do pohotovostního režimu stisknutím jednoho tlačítka, lze je do pohotovostního režimu přepnout pomocí dálkového ovladače televizoru nebo jiných zařízení HDMI CEC.

#### Systémové ovládání audia

Při přehrávání ze zařízení, která má výstup zvuku přesměrován do domácího kina, se domácí kino automaticky přepne na odpovídající zdroj zvuku.

Chcete-li použít funkci přehrávání zvuku stisknutím jednoho tlačítka, zapněte systém ovládání zvuku, postupujte podle pokynů na televizoru a namapujte zařízení připojená ke konektorům vstupu zvuku na domácím kině.

#### Mapování audio vstupu

[Po připojení nového zařízení k](#page-25-0) domácímu kinu [je namapujte ke konektoru vstupu zvuku](#page-25-0) (viz 'Přehrávání zvuku z domácího kina' na straně [26](#page-25-0)).

#### <span id="page-25-0"></span>Přehrávání zvuku z domácího kina

Prostřednictvím domácího kina můžete přehrávat zvuk z připojeného zařízení.

- 1 Stiskněte tlačítko <del>†</del> (Domů).<br>2 Vyberte možnost Mastaveni
- Vyberte možnost [Nastavení] a poté stiskněte tlačítko OK.
- $3$  Vyberte možnost  $5$ EasyLink (digitální sběrnice mezi audio video zařízeními)] > [Systémové ovládání audia] > [Zap] a poté stiskněte tlačítko OK.
	- Chcete-li zvuk přehrávat z reproduktorů TV, vyberte možnost [Vyp] a následující kroky přeskočte.
- 4 Vyberte možnost [EasyLink (digitální sběrnice mezi audio video zařízeními)] > [Mapování audio vstupu] a poté stiskněte tlačítko OK.
- ${\mathsf 5}$  Postupujte podle pokynů v TM a namapujte zvuk připojeného zařízení na vstupy zvuku domácího kina.

#### Poznámka

• Připojíte-li domácí kino k televizoru prostřednictvím konektoru HDMI ARC, ujistěte se, že je zvuk TV namapován na vstup ARC na domácím kině.

# Čeština

## <span id="page-26-0"></span>7 Změna nastavení

Tato část popisuje změnu nastavení domácího kina.

#### Výstraha

• Většina nastavení je již konfigurována na hodnotu, která je pro domácí kino nejvhodnější. Nemáte-li důvod, proč nastavení měnit, je nejlepší ponechat výchozí hodnotu.

#### Poznámka

- Nastavení, které je zobrazeno šedě, nelze změnit.
- Pokud se chcete vrátit k předchozí nabídce, stiskněte tlačítko **DBACK**. Chcete-li nabídku opustit, stiskněte tlačítko <del>a</del> (Domů).

### <span id="page-26-1"></span>**Ohraz**

Změna nastavení obrazu podle požadavků.

#### Poznámka

• Automaticky je vybráno nejvhodnější nastavení pro televizor. Pokud nastavení změníte, ujistěte se, zda televizor nové nastavení podporuje.

#### <span id="page-26-4"></span>Nastavení obrazu a formát

- 1 Stiskněte tlačítko <del>1</del> (Domů).<br>2 Vyberte možnost Mastaveni
- Vyberte možnost [Nastavení] a poté stiskněte tlačítko OK.
- $3$  Vyberte možnost [Video] a poté stiskněte tlačítko OK.
- $4$   $\,$  Změňte následující nastavení a poté stiskněte tlačítko OK:
	- [Televizní obrazovka]: Formát obrazu.
	- [Nastavení obrazu]: Předdefinovaná nastavení barev.

#### <span id="page-26-3"></span>Barvy obrazu

Funkce Deep Color znovu vytváří přirozený vzhled světa na televizní obrazovce. Zobrazuje živoucí obraz ve více než miliardě barev. Pokud váš televizor podporuje funkci Deep Color a je připojen k domácímu kinu prostřednictvím kabelu HDMI, je možné funkci Deep Color změnit.

- 1 Stiskněte tlačítko <del>1</del> (Domů).<br>2 Vyberte možnost Mastaveni
- Vyberte možnost [Nastavení] a poté stiskněte tlačítko OK.
- $3$  Vyberte možnost [Video] > [Technologie HDMI Deep Color] a poté stiskněte tlačítko OK.
- 4 Vyberte následující možnosti a poté stiskněte tlačítko OK:
	- **[Auto]**: Automatický výběr barvy HDMI Deep Color.
	- [Zap]: Zobrazení živoucího obrazu.
	- **[Vyp]** Zobrazení ve standardních 8bitových barvách.

#### <span id="page-26-2"></span>Rozlišení obrazu

Chcete-li měnit nastavení videa HDMI, je třeba připojit domácí kino k televizoru pomocí kabelu **HDMI** 

- 1 Stiskněte tlačítko <del>a</del> (Domů).<br>2 Vyberte možnost Mastaveni
- Vyberte možnost [Nastavení] a poté stiskněte tlačítko OK.
- $3$  Vyberte možnost [Video] > [HDMI Video] a poté stiskněte tlačítko OK.
- 4 Změňte nastavení rozlišení pro připojení HDMI a stiskněte tlačítko OK.

## <span id="page-27-0"></span>Zvuk

Změna nastavení zvuku podle požadavků.

#### <span id="page-27-2"></span>zvuk HDMI

Chcete-li poslouchat výstup zvuku HDMI z televizoru, připojte domácí kino k televizoru pomocí kabelu HDMI.<br>1 Stiskněte tlačítko

- 1 Stiskněte tlačítko <del>A</del> (Domů).<br>2 Vyberte možnost Mastaveni
- Vyberte možnost [Nastavení] a poté stiskněte tlačítko OK
- $3$  Vyberte možnost [Audio] > [HDMI Audio] a poté stiskněte tlačítko OK.
- 4 Vyberte následující možnosti a poté stiskněte tlačítko OK:
	- [Bitový proud]: Povolení výstupu datového toku přes rozhraní HDMI.
	- **[Auto]**: Automatický výběr nejvhodnějšího podporovaného formátu zvuku.
	- [Vyp] Vypnutí výstupu zvuku z televizoru.

#### <span id="page-27-7"></span>Noční režim

Pokud chcete poslouchat potichu, snižte úroveň hlasitých zvuků při přehrávání disků. Noční režim je dostupný pouze u disků DVD a Blu-ray se zvukem Dolby.

- 1 Stiskněte tlačítko <del>1</del> (Domů).<br>2 Vyberte možnost Mastaveni
- Vyberte možnost **[Nastavení]** a poté stiskněte tlačítko OK.
- $3$  Vyberte možnosti [Audio] > [Noční režim] > [Zap] a poté stiskněte tlačítko OK.

## <span id="page-27-1"></span>Jazyk

Výběr jazyka hlavní nabídky, zvuku a titulků.

#### <span id="page-27-6"></span>Hlavní nabídka

- 1 Stiskněte tlačítko <del>a</del> (Domů).<br>2 Vyberte možnost Mastavoni
- Vyberte možnost **[Nastavení]** a poté stiskněte tlačítko OK
- $3$  Vyberte možnost [Preference] > [Nabídka jazyka] a poté stiskněte tlačítko OK.
- 4 Vyberte jazyk nabídky a stiskněte tlačítko OK.

#### <span id="page-27-3"></span>Zvuk disku

- 1 Stiskněte tlačítko <del>1</del> (Domů).<br>2 Vyberte možnost Mastaveni
- Vyberte možnost [Nastavení] a poté stiskněte tlačítko OK.
- $3$  Vyberte možnost [Preference] > [Audio] a poté stiskněte tlačítko OK.
- 4 Vyberte jazyk zvuku pro disky a stiskněte tlačítko OK.

#### Poznámka

- Není-li k dispozici preferovaný jazyk disku, vyberte v seznamu nabídku **[jiné]** a zadejte [čtyřmístný kód jazyka, který naleznete na konci](#page-38-0) [tohoto návodu](#page-38-0) (viz 'Kód jazyka' na straně [39\)](#page-38-0).
- Pokud vyberete jazyk, který není na disku k dispozici, použije domácí kino výchozí jazyk disku.

### <span id="page-27-5"></span>Titulky disku

**1** Stiskněte tlačítko ★ (Domů).<br>2 Vyberte možnost Mastaveni

- Vyberte možnost [Nastavení] a poté stiskněte tlačítko OK.
- $3$  Vyberte možnost [Preference] > [Titulky] a poté stiskněte tlačítko OK.
- 4 Vyberte jazyk titulků pro disky a stiskněte tlačítko OK.

#### <span id="page-27-4"></span>Nabídka disku

- 1 Stiskněte tlačítko <del>†</del> (Domů).<br>2 Vyberte možnost Mastaveni
- Vyberte možnost [Nastavení] a poté stiskněte tlačítko OK.
- $3$  Vyberte možnost [Preference] > [Nabídka] Disc Menul a poté stiskněte tlačítko OK.
- 4 Vyberte jazyk nabídky pro disky a stiskněte tlačítko OK.

#### Poznámka

- Není-li k dispozici preferovaný jazyk disku, vyberte v seznamu nabídku [Jiné] a [zadejte](#page-38-0)  [čtyřmístný kód jazyka, který naleznete na konci](#page-38-0) [tohoto návodu](#page-38-0) (viz 'Kód jazyka' na straně [39\)](#page-38-0).
- Pokud vyberete jazyk, který není na disku k dispozici, použije domácí kino výchozí jazyk disku.

# Čeština

## <span id="page-28-0"></span>Rodičovský zámek

Omezení přístupu k diskům, na nichž bylo nahráno hodnocení.

#### <span id="page-28-4"></span>Heslo

Máte možnost nastavit nebo změnit heslo pro přehrávání disku s omezeným přístupem.<br>1 Stiskněte tlačítko **A (Domů**)

- 1 Stiskněte tlačítko <del>A</del> (Domů).<br>2 Vyberte možnost Mastaven
- Vyberte možnost [Nastavení] a poté stiskněte tlačítko OK.
- $3$  Vyberte možnost [Preference] > [Změnit] heslo] a poté stiskněte tlačítko OK.
	- » Je zobrazena nabídka změny hesla.
- 4 Postupujte podle pokynů na obrazovce televizoru a nastavte nebo změňte heslo.
	- Pokud nemáte k dispozici heslo nebo jste je zapomněli, zadejte 0000.
- 5 Stiskněte tlačítko OK.

#### <span id="page-28-5"></span>Hodnocení

Některé disky jsou nahrány s hodnocením zohledňujícím vhodnost podle věku. Domácí kino lze nastavit tak, aby přehrávalo pouze disky s vhodností nižší, než je věk vašeho dítěte.

- 1 Stiskněte tlačítko <del>A</del> (Domů).<br>2 Vyberte možnost Mastaveni
- Vyberte možnost [Nastavení] a poté stiskněte tlačítko OK.
- $3$  Vyberte možnost [Preference] > [Rodičovský zámek] a poté stiskněte tlačítko OK.
	- » Zobrazí se výzva k zadání hesla.
- 4 Zadejte heslo pomocí **Číselná tlačítka.**<br>5 Nyberte věkovou skupinu a stiskošte 5 Vyberte věkovou skupinu a stiskněte
	- tlačítko OK. • Chcete-li přehrávat všechny disky bez
		- ohledu na hodnocení, vyberte úroveň 8 nebo [Vyp].

## <span id="page-28-1"></span>Úspora energie

Změnou následujících nastavení lze dosáhnout úspory energie.

#### <span id="page-28-3"></span>Automatický pohotovostní režim

Při přehrávání z disku nebo paměťového zařízení USB se domácí kino automaticky přepne do pohotovostního režimu, jestliže:

- se nachází v režimu pozastavení nebo zastavení a
- 30 minut nestisknete žádné tlačítko.<br>1 stickněte tlačítko ← (Domů)
- 1 Stiskněte tlačítko <del>A</del> (Domů).<br>2 Vyberte možnost Ma**staven**i
- Vyberte možnost [Nastavení] a poté stiskněte tlačítko OK.
- 3 Vyberte možnost [Preference] > [Automatický pohotovostní režim] > [Zap] a poté stiskněte tlačítko OK.

#### <span id="page-28-2"></span>Automatické vypnutí

Nastavení časovačů pro přepnutí domácího kina do pohotovostního režimu po uplynutí nastavené doby.

- 1 Stiskněte tlačítko <del>A</del> (Domů).<br>2 Vyberte možnost Mastaveni
- Vyberte možnost [Nastavení] a poté stiskněte tlačítko OK.
- 3 Vyberte možnost [Preference] > [Časovač] a poté stiskněte tlačítko OK.
- 4 Vyberte dobu trvání časovače vypnutí.
	- » Časovač lze nastavit až na 60 minut. Pokud je časovač nastaven na hodnotu [Vyp], není aktivní.
- $5$   $\,$  Stisknutím tlačítka OK možnost aktivujte.
	- » Domácí kino se po uplynutí dané doby přepne do pohotovostního režimu.

#### <span id="page-29-5"></span>Spořič obrazovky

Automaticky přepne domácí kino režimu spořiče obrazovky, jestliže:

- se nachází v režimu pozastavení nebo zastavení a
- 10 minut nestisknete žádné tlačítko.<br>1 stiskněte tlačítko <del>a</del> (Domů)
- **1** Stiskněte tlačítko **♠** (Domů).<br>2 ∨vberte možnost Mastaveni
- Vyberte možnost [Nastavení] a poté stiskněte tlačítko OK.
- $3$  Vyberte možnost [Preference] > [Spořič] obrazovky] > [Zap] a poté stiskněte tlačítko OK.

#### <span id="page-29-4"></span>Panel displeje

Změna jasu panelu displeje domácího kina.

- 1 Stiskněte tlačítko <del>n</del> (Domů).<br>2 Vyberte možnost Mastaven
- Vyberte možnost [Nastavení] a poté stiskněte tlačítko OK.
- $3$  Vyberte možnost [Preference] > [Panel] displeje] a poté stiskněte tlačítko OK.
- $4$  Vyberte požadovaný jas a stiskněte tlačítko OK.

### <span id="page-29-0"></span>Použití továrních nastavení

Resetování domácího kina na výchozí nastavení. Nastavení rodičovského zámku nelze resetovat.

- 1 Stiskněte tlačítko <del>A</del> (Domů).<br>2 Vyberte možnost Mastaven
- Vyberte možnost [Nastavení] a poté stiskněte tlačítko OK.
- $3$  Vyberte možnost [Pokroč.] > [Obnovení výchozích nastavení] a poté stiskněte tlačítko OK.
- 4 Vyberte možnost **[OK]** a poté stiskněte tlačítko OK.

## <span id="page-29-1"></span>8 Držák na zeď a stojan

[Než svoje domácí kino připevníte na zeď nebo](#page-5-1)  [na samostatný stojan, přečtěte si nejdříve veškerá](#page-5-1)  [bezpečnostní opatření](#page-5-1) (viz 'Bezpečnost' na straně [6](#page-5-1)).

S jakýmikoli dotazy se obraťte na středisko péče o zákazníky společnosti Philips ve vaší zemi.

### <span id="page-29-2"></span>upevnění na zeď

#### Délka/průměr šroubku

Ujistěte se, že používáte šroubky vhodné délky a průměru odpovídající typu upevnění na zeď tohoto držáku na zeď.

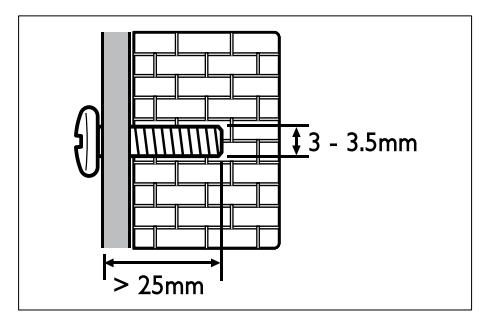

Informace o montáži domácího kina na stěnu naleznete v návodu k držáku na zeď.

## <span id="page-29-3"></span>Stojan pro domácí kino a televizor – STS1100/STS1300

Pokud máte televizor Philips, můžete televizor i domácí kino umístit na jediný stojan.

U autorizovaného dealera Philips si kupte stojan STS1100 nebo STS1300.

Návod na instalaci stojanu s domácím kinem nebo televizorem Philips najdete ve stručném návodu k použití stojanu.

STS1100:

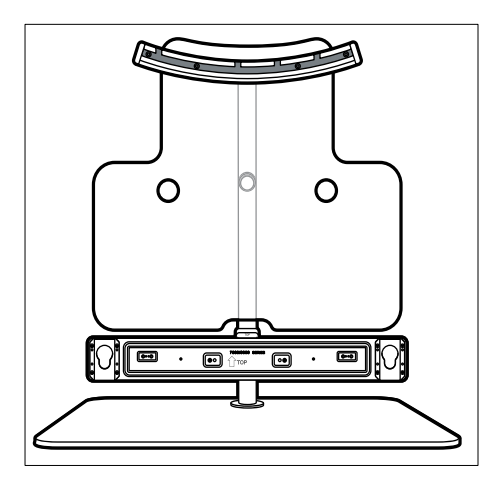

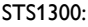

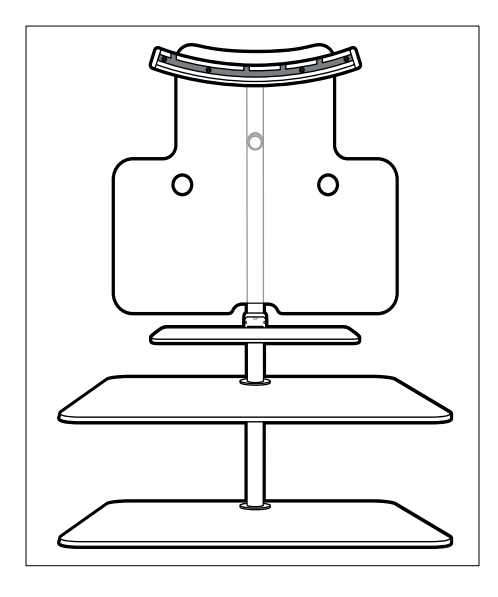

## <span id="page-30-0"></span>9 Aktualizace softwaru

Chcete-li si zajistit co nejlepší funkčnost a podporu svého domácího kina, pravidelně aktualizujte software. Srovnejte aktuální verzi svého softwaru s nejnovější verzí na webové stránce www.philips.com/support.

## <span id="page-30-1"></span>Ověření verze softwaru

- 
- **1** Stiskněte tlačítko **<del>A</del> (Domů).**<br>2 Vyberte možnost **Mastavení1** a poté stiskněte tlačítko **OK**. .
- 3 Vyberte možnost [Pokroč.] > [Informace o verzi] a poté stiskněte tlačítko OK.
	- » Zobrazí se verze softwaru.

### <span id="page-30-2"></span>Aktualizace softwaru z internetu

- 1 Připojte domácí kino k síti. Použijte
	- [pevné připojení k](#page-13-3) síti (viz 'Nastavení pevné sítě' na straně [14](#page-13-3)) nebo
	- [bezdrátové připojení k](#page-14-1) síti (viz 'Nastavení bezdrátové sítě' na straně [15](#page-14-1)).
- 

Stiskněte tlačítko  $\bigoplus$  **(Domů**).<br>Vyberte možnost **[Nastavení]** a poté stiskněte tlačítko OK .

- Vyberte položku [Pokroč.] > [Aktualizace softwaru] > [Síť].
	- » Pokud je nalezeno médium s aktualizací, zobrazí se výzva ke spuštění nebo zrušení aktualizace.
- 5 Postupujte podle pokynů na televizoru<br>a potvrďte provedení aktualizace.
	- » Po dokončení aktualizace softwaru se domácí kino automaticky vypne a opět zapne. Pokud se tak nestane, odpojte na několik sekund síťovou šňůru a poté ji opět připojte.

#### Poznámka

• Pokud se domácímu kinu nepodaří připojit k serveru společnosti Philips, stiskněte tlačítko (Domů) a volbou možnosti [Nastavení] > [Síť] > [Síťová instalace] nastavte síť.

### <span id="page-31-0"></span>Aktualizace softwaru prostřednictvím rozhraní USB

#### Co je potřeba

- Jednotka USB flash s minimálně 75 MB volné paměti. Jednotka USB flash musí být zformátována systémem souborů FAT nebo NTFS. Nepoužívejte USB pevný disk.
- Počítač s připojením k Internetu.
- Archivační nástroj s podporou formátu ZIP (například WinZip® pro systém Microsoft® Windows® nebo Stufflt® pro systém Macintosh®).

#### Krok 1: Stažení nejnovějšího softwaru

- 1 Jednotku USB flash připojte k počítači.<br>2 Ve webovém problížeči přeiděte na str
- 2 Ve webovém prohlížeči přejděte na stránky www.philips.com/support.
- 3 Na webové stránce podpory společnosti Philips najděte svůj výrobek a vyhledejte Software a ovladače.
	- » Aktualizace softwaru je dostupná ve formátu ZIP.
- 4 Uložte komprimovaný soubor do kořenového adresáře jednotky USB flash.
- 5 Pomocí archivačního nástroje rozbalte soubor aktualizace softwaru do kořenového adresáře jednotky USB flash.
	- » Soubory budou rozbaleny do složky UPG ALL na jednotce USB flash.
- $\bf{6}$  lednotku USB flash odpoite od počítače.

Krok 2: Aktualizace softwaru

#### Výstraha

- Před připojením jednotky USB flash k domácímu kinu se ujistěte, že se v podavači disku nenachází žádný disk a že je podavač disku zavřený.
- 1 K domácímu kinu připojte jednotku USB flash.
- 2 Přepněte televizor na správný zdroj pro domácí kino.
- **3** Stiskněte tlačítko  $\hat{\mathbf{r}}$  (Domů) a vyberte možnost [Nastavení].
- $4$  Vyberte položku [Pokroč.] > [Aktualizace softwarul > [USB].
- $5$  Postupujte podle pokynů na televizoru a potvrďte provedení aktualizace.
	- » Po dokončení aktualizace softwaru se domácí kino automaticky vypne a opět zapne. Pokud se tak nestane, odpojte na několik sekund síťovou šňůru a poté ji opět připojte.

#### Poznámka

• Po dobu aktualizace softwaru nevypínejte napájení ani nevyjímejte jednotku USB flash.

## <span id="page-32-0"></span>10 Specifikace výrobku

#### Poznámka

• Specifikace a návrh podléhají změnám bez předchozího upozornění.

#### <span id="page-32-2"></span>Kódy oblasti

Podporované oblasti jsou uvedeny na štítku s typovými údaji na zadní nebo spodní části domácího kina.

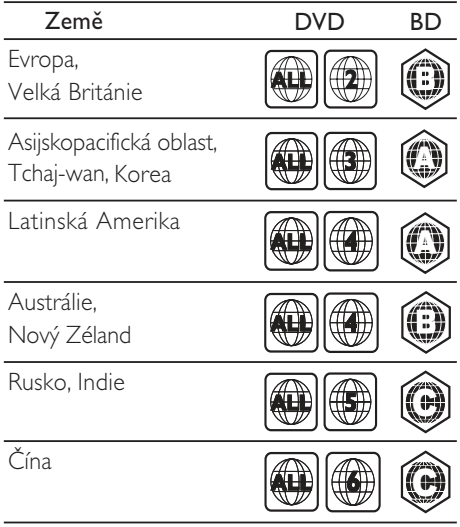

#### <span id="page-32-1"></span>Formáty médií

• AVCHD, BD-RE, BD-Video, DVD-Video, DVD+R/+RW, DVD-R/-RW, DVD+R/-R DL, CD-R/CD-RW, zvukový disk CD, Video CD/SVCD, soubory obrázků, MP3-CD, WMA-CD, DivX (Ultra)-CD, paměťové zařízení USB

#### Formáty souborů

- Zvuk: .aac, .mka, .mp3, .wma, .wav
- Video: .avi, .divx, .mp4, .mkv, .asf, .mpg, .mpeg
- Obrázky: .jpg, jpeg, .gif, .png

#### <span id="page-32-3"></span>Formáty zvuku

Domácí kino podporuje následující zvukové soubory.

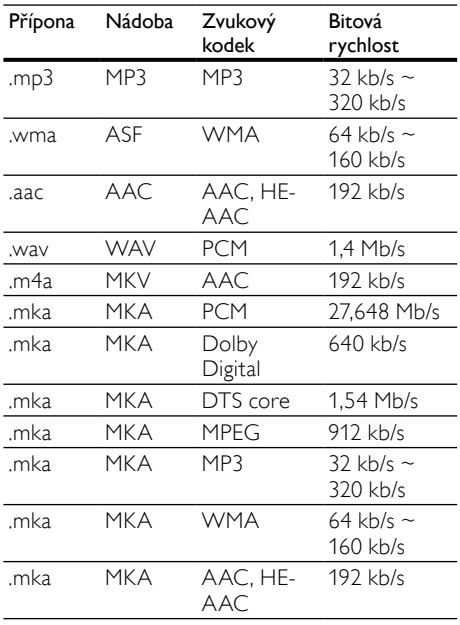

#### Formáty videa

Pokud používáte televizor s vysokým rozlišením, umožňuje domácí kino přehrávat video soubory následujících parametrů:

- Rozlišení: 1920 x 1080 pixelů<br>• Snímková frekvence: 6  $\approx$  30 s
- Snímková frekvence: 6 ~ 30 snímků za sekundu.

#### Soubory .avi v kontejneru AVI

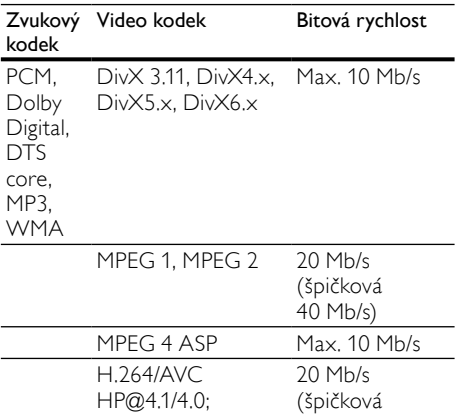

 $40$  Mb/s)

#### Soubory .divx v kontejneru AVI

MP@3.2/3.1/3.0

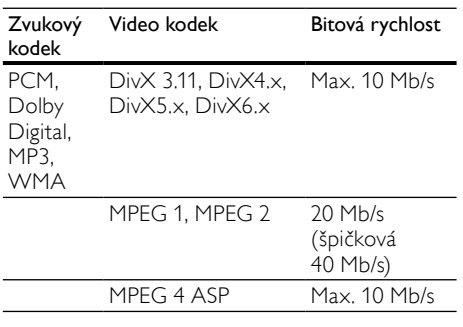

#### Soubory .mp4 nebo .m4v v kontejneru MP4

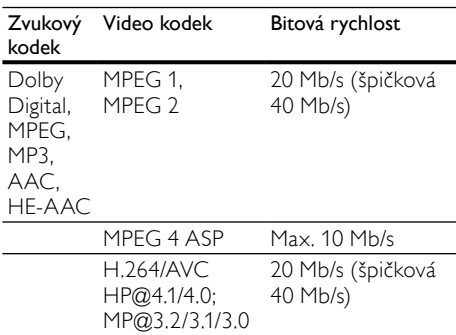

#### Soubory .mkv v kontejneru MKV

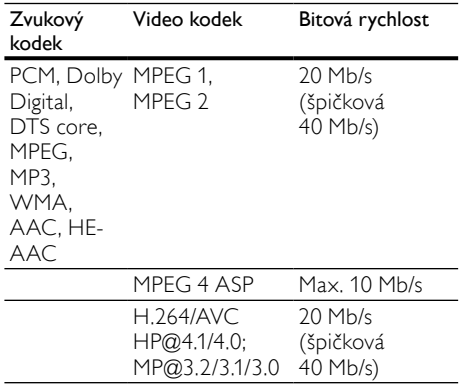

#### Soubory .asf v kontejneru ASF

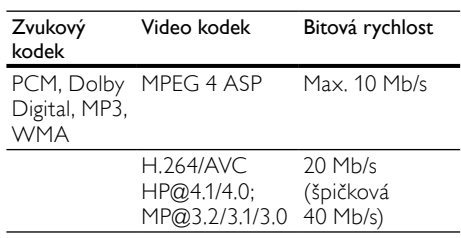

#### Soubory .mpg a .mpeg v kontejneru PS

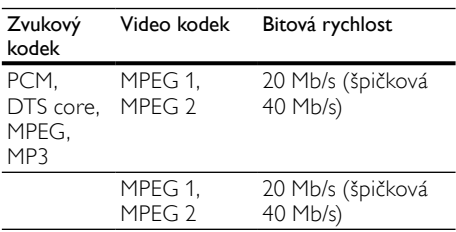

#### <span id="page-34-4"></span>Zesilovač

- Celkový výstupní výkon: 400 W RMS (celkové harmonické zkreslení (THD) 30 %)/ 300 W RMS (celkové harmonické zkreslení (THD) 10 %)
- Kmitočtová charakteristika: 20 Hz–20 kHz  $/ + 3$  dB
- Odstup signál/šum: >65 dB (CCIR) / (posouzení A)
- Vstupní citlivost:
	- AUX: 500 mV
		- Music iLink: 250 mV

#### <span id="page-34-1"></span>Videí

- Systém signálu: PAL / NTSC
- Výstup rozhraní HDMI: 480i/576i, 480p/576p, 720p, 1080i, 1080p, 1080p24

#### <span id="page-34-5"></span>Audio

- Vstup digitálního zvuku S/PDIF:
	- Koaxiální: IEC 60958-3
	- Optický: TOSLINK
- Vzorkovací frekvence:
	- MP3: 32 kHz, 44,1 kHz, 48 kHz
	- WMA: 44,1 kHz, 48 kHz
	- Konstantní přenosová rychlost:
	- MP3: 32–320 kb/s
	- WMA: 48–192 kB/s

#### <span id="page-34-3"></span>Rádio

- Rozsah ladění:
	- Evropa/Čína: VKV 87,5–108 MHz (50 kHz)
	- Asijskopacifická oblast/Rusko/ Latinská Amerika: VKV 87,5–108 MHz (50/100 kHz)
- Odstup signál/šum: VKV 50 dB
- Kmitočtová charakteristika: VKV 180 Hz– 12,5 kHz / ±3 dB

#### <span id="page-34-0"></span>**USB**

- Kompatibilita: Vysokorychlostní připojení USB (2.0)
- Podpora tříd: třída velkokapacitní paměťová zařízení USB (MSC)
- Systém souborů: FAT16, FAT32, NTFS
- Maximální podporovaná velikost paměti:  $<$ 160 GB

#### <span id="page-34-2"></span>Hlavní jednotka

- Výstupní výkon: 2 x 100 W RMS (celkové harmonické zkreslení (THD) 30 %)/ 2 x 75 W RMS (celkové harmonické zkreslení (THD) 10 %)
- Napájení:
	- Evropa/Čína: 220-240 V~, 50 Hz
	- Latinská Amerika/Asijskopacifická oblast: 110-127 V/220-240 V~, 50- 60 Hz
	- Rusko/Indie: 220-240 V~, 50 Hz
- Spotřeba energie: 75 W
- Spotřeba energie v pohotovostním režimu: ≤0,3 W
- Levý / pravý reproduktor:
	- Impedance reproduktoru: 6 ohmů
	- Vinutí reproduktorů: 2 x 64mm (2,5") basový reproduktor +  $1 \times 25$ mm (1") výškový reproduktor
	- Kmitočtová charakteristika: 150 Hz–  $20$  kHz
- Rozměry (Š x V x H): 945 x 178,5 x 96 mm
- Hmotnost: 5,0 kg

#### <span id="page-34-6"></span>Subwoofer

- Výstupní výkon: 200 W RMS (celkové harmonické zkreslení (THD) 30 %)/ 150 W RMS (celkové harmonické zkreslení (THD) 10 %)
- Impedance: 3 ohmy
- Vinutí reproduktoru: 165 mm (6,5") basový reproduktor
- Kmitočtová charakteristika: 20 Hz-150 Hz
- Rozměry (Š x V x H): 123 x 309 x 369 mm
- Hmotnost: 3,6 kg
- Délka kabelu: 3 m

#### upevnění na zeď

- Rozměry (Š  $\times$  V  $\times$  H): 37.6  $\times$  50  $\times$  46.4 mm
- Hmotnost: každý 50 g

#### <span id="page-35-2"></span>Baterie dálkového ovladače

• 2 x AAA-R03-1,5 V

#### Laser

- Typ laseru (dioda): InGaN/AIGaN (BD), AIGaInP (DVD/CD)
- Vlnová délka: 405 +7 nm/−7 nm (BD), 655 +10 nm/−10 nm (DVD), 790 +10 nm/−20 nm (CD)
- Výstupní výkon (max. hodnota): 20 mW (BD), 6 mW (DVD), 7 mW (CD)

## <span id="page-35-0"></span>11 Řešení problémů

### Varování

• Nebezpeční úrazu elektrickým proudem. Nikdy neodstraňujte kryt výrobku.

Pokud chcete zachovat platnost záruky, neopravujte výrobek sami.

Jestliže dojde k problémům s tímto výrobkem, zkontrolujte před vyžádáním servisu následující body. Pokud problém stále není vyřešen, zaregistrujte výrobek a získejte podporu na adrese www.philips.com/welcome.

#### <span id="page-35-1"></span>Hlavní jednotka

#### Tlačítka domácího kina nefungují.

• Na několik minut odpojte domácí kino od napájení a poté je znovu připojte.

#### Na panelu displeje se zobrazí hlášení ERROR.

• Na několik minut odpojte domácí kino od napájení a poté je znovu připojte.

#### Na panelu displeje se zobrazí hlášení OPEN.

- Vyjměte disk z přihrádky disku.
- Pokud z přihrádky disku vyjmete osmipalcový disk, na displeji zůstane hlášení OPEN.
- Zkontrolujte, zda je přihrádka disku zavřená.
- Před zavřením přihrádky zkontrolujte, zda zavření nebrání nějaký předmět.

#### Na panelu displeje se zobrazí hlášení BLOCKED.

Před zavřením přihrádky zkontrolujte, zda zavření nebrání nějaký předmět.

#### Nelze vysunout disk z přihrádky disku.

- Stiskněte tlačítko (Stop) a přidržte je tři vteřiny. Mělo by dojít k vysunutí disku.
- V režimu zdroje disku stiskněte tlačítko Stop) a zadejte 159. Mělo by dojít k vysunutí disku.
- Zkontrolujte, zda není domácí kino v pohotovostním režimu.
- Přihrádka disku je blokována. Zkontrolujte, zda zavření přihrádky nebrání nějaký předmět.
- Přihrádku zavřete a znovu ji otevřete. Mělo by dojít k vysunutí disku.

# Čeština

#### <span id="page-36-1"></span>**O**hraz

#### Žádný obraz.

• Zkontrolujte, zda je televizor přepnutý na správný zdroj odpovídající domácímu kinu.

#### Žádný obraz na televizoru připojeném prostřednictvím připojení HDMI.

- Ujistěte se, že pro připojení domácího kina k televizoru používáte kabel vysokorychlostního rozhraní HDMI. Některé standardní kabely HDMI nemusí správně zobrazovat některé obrázky, 3D video a barvu Deep Color.
- Zkontrolujte, zda není kabel HDMI vadný. Pokud je vadný, vyměňte jej za nový.
- Stisknutím tlačítka **A** (Domů) a poté stisknutím číselných tlačítek 731 na dálkovém ovladači obnovíte výchozí nastavení rozlišení obrazu.
- [Změňte nastavení videa HDMI nebo](#page-26-2)  počkejte 10 [sekund na automatické](#page-26-2)  [obnovení](#page-26-2) (viz 'Rozlišení obrazu' na straně [27\)](#page-26-2).

#### Disk nepřehrává video s vysokým rozlišením.

- Zkontrolujte, zda disk obsahuje video s vysokým rozlišením.
- Zkontrolujte, zda televizor podporuje video s vysokým rozlišením.
- Pro připojení k televizoru použijte kabel HDMI.

#### <span id="page-36-2"></span>Zvuk

#### Z reproduktorů domácího kina nevychází žádný zvuk.

- Připojte audiokabel domácího kina k televizoru nebo dalšímu zařízení. Zvláštní kabel pro zapojení zvuku nicméně nepotřebujete v následujících případech:
	- domácí kino je k televizoru připojeno prostřednictvím rozhraní HDMI ARC,
	- zařízení je připojeno ke konektoru HDMI IN domácího kina.
- [Nastavte zvuk pro připojené zařízení](#page-13-1) (viz 'Nastavení zvuku pro připojená zařízení' na straně [14](#page-13-1)).
- [Resetujte domácí kino na výchozí nastavení](#page-29-0)  (viz 'Použití továrních nastavení' na straně [30\)](#page-29-0), vypněte je a znovu zapněte.
- Opakovaným tisknutím tlačítka SOURCE domácího kina vyberte příslušný vstup zvuku.

#### Zkreslený zvuk nebo ozvěna.

• Pokud přehráváte zvuk z televizoru prostřednictvím domácího kina, zkontrolujte, zda je televizor ztlumen.

#### Zvuk a obraz nejsou synchronizované.

1) Stiskněte tlačítko **III SOUND SETTINGS**. 2) Stisknutím tlačítka Navigační tlačítka (doleva/doprava) vyberte možnost AUD SYNC, poté stiskněte tlačítko OK. 3) Stisknutím Navigační tlačítka (nahoru/ dolů) synchronizujte zvuk s obrazem.

#### <span id="page-36-0"></span>Přehrávání

#### Disk nelze přehrát.

- Vyčistěte disk.
- Zkontrolujte, zda je přihrádka disku zavřená.
- [Zkontrolujte, zda domácí kino příslušný typ](#page-32-1)  [disku podporuje](#page-32-1) (viz 'Formáty médií' na straně [33](#page-32-1)).
- [Ověřte, zda domácí kino podporuje kód](#page-32-2)  [oblasti disku](#page-32-2) (viz 'Kódy oblasti' na straně [33](#page-32-2)).
- Pokud se jedná o disk DVD±RW nebo DVD±R, zkontrolujte, zda je disk finalizován.

#### Nelze přehrát soubor DivX.

- Zkontrolujte, zda je soubor DivX kódovacím zařízením DivX zakódovaný na základě režimu ,Home Theater Profile' (Profil domácího kina).
- Zkontrolujte, zda je soubor DivX úplný.

#### Titulky DivX nebo RMVB/RM se nezobrazují správně.

- [Zkontrolujte, zda se název souboru titulků](#page-19-2)  shoduje s [názvem souboru filmu](#page-19-2) (viz 'Titulky' na straně [20\)](#page-19-2).
- Vyberte správnou znakovou sadu: 1) Stiskněte tlačítko : OPTIONS. 2) Vyberte položku [Znaková sada]. 3) Vyberte podporovanou znakovou sadu. 4) Stiskněte tlačítko OK.

#### Nelze přečíst obsah paměťového zařízení USB.

- Zkontrolujte, zda je formát paměťového zařízení USB kompatibilní s domácím kinem.
- Zkontrolujte, zda je systém souborů paměťového zařízení USB domácím kinem podporován.

#### Na televizoru se zobrazuje "No entry" (Chybí záznam) nebo znak "x".

• Nelze uvést do provozu.

#### Funkce EasyLink nefunguje.

• [Zkontrolujte, zda je domácí kino připojeno](#page-24-0)  k [televizoru značky Philips podporujícímu](#page-24-0)  [funkci EasyLink a zda je možnost EasyLink](#page-24-0)  [zapnutá](#page-24-0) (viz 'EasyLink' na straně [25\)](#page-24-0).

#### Při zapnutí televizoru se automaticky zapne domácí kino.

• Pokud používáte funkci Philips EasyLink (HDMI-CEC), je toto chování normální. Pokud chcete, aby domácí kino fungovalo nezávisle, vypněte funkci EasyLink.

#### Nejsou dostupné funkce služby BD-Live.

- Zkontrolujte, zda je domácí kino připojeno k síti. Použijte [pevné připojení k](#page-13-2) síti (viz 'Pevné připojení' na straně [14](#page-13-2)) nebo [bezdrátové připojení k](#page-14-0) síti (viz 'Bezdrátové připojení' na straně [15\)](#page-14-0).
- Zkontrolujte, zda je síť nastavena. Použijte [instalaci pevné sítě](#page-13-3) (viz 'Nastavení pevné sítě' na straně [14\)](#page-13-3) nebo [instalaci bezdrátové](#page-14-1)  [sítě](#page-14-1) (viz 'Nastavení bezdrátové sítě' na straně [15](#page-14-1)).
- Zkontrolujte, zda daný disk Blu-ray funkce služby BD-Live podporuje.
- [Vymažte paměťové úložiště](#page-18-1) (viz 'Vymazání paměti' na straně [19\)](#page-18-1).

#### Na televizoru nelze přehrávat video ani fotografie ze zařízení iPod nebo iPhone.

- Vyhledejte a vyberte videa a fotografie na obrazovce zařízení iPod nebo iPhone a přehrajte je na televizoru.
- Ujistěte se, že se softwarem zařízení iPod nebo iPhone nebylo manipulováno nebo nebyl ilegálně změněn.

#### Na televizoru nelze zobrazit obrázky ze zařízení iPod nebo iPhone.

- Připojte žlutý kabel kompozitního signálu k docku pro zařízení iPod a k televizoru.
- Přepněte televizor na zdroj AV/VIDEO (odpovídající žlutému kabelu kompozitního signálu).
- Stisknutím tlačítka přehrávání na zařízení iPod nebo iPhone spusťte prezentaci.
- Ujistěte se, že se softwarem zařízení iPod nebo iPhone nebylo manipulováno nebo nebyl ilegálně změněn.

#### Při přehrávání videa Blu-ray 3D nebo videa DivX chráněného proti kopírování je obrazovka černá.

- Zkontrolujte, zda je domácí kino připojeno k televizoru pomocí kabelu HDMI.
- Televizor přepněte na správný zdroj HDMI.

#### <span id="page-37-0"></span>Síť

#### Bezdrátová síť je rušena nebo nebyla nalezena.

- Zkontrolujte, zda není bezdrátová síť rušena mikrovlnnými troubami, telefony DECT nebo jinými zařízeními Wi-Fi v okolí.
- Bezdrátový směrovač a domácí kino umístěte do vzájemné vzdálenosti max. 5 metrů.
- Pomocí prodlužovacího kabelu USB připojte hardwarový klíč Wi-Fi k domácímu kinu.
- [Pokud bezdrátová síť nefunguje správně,](#page-13-3)  [zkuste instalaci pevné sítě](#page-13-3) (viz 'Nastavení pevné sítě' na straně [14](#page-13-3)).

## <span id="page-38-0"></span>12 Kód jazyka

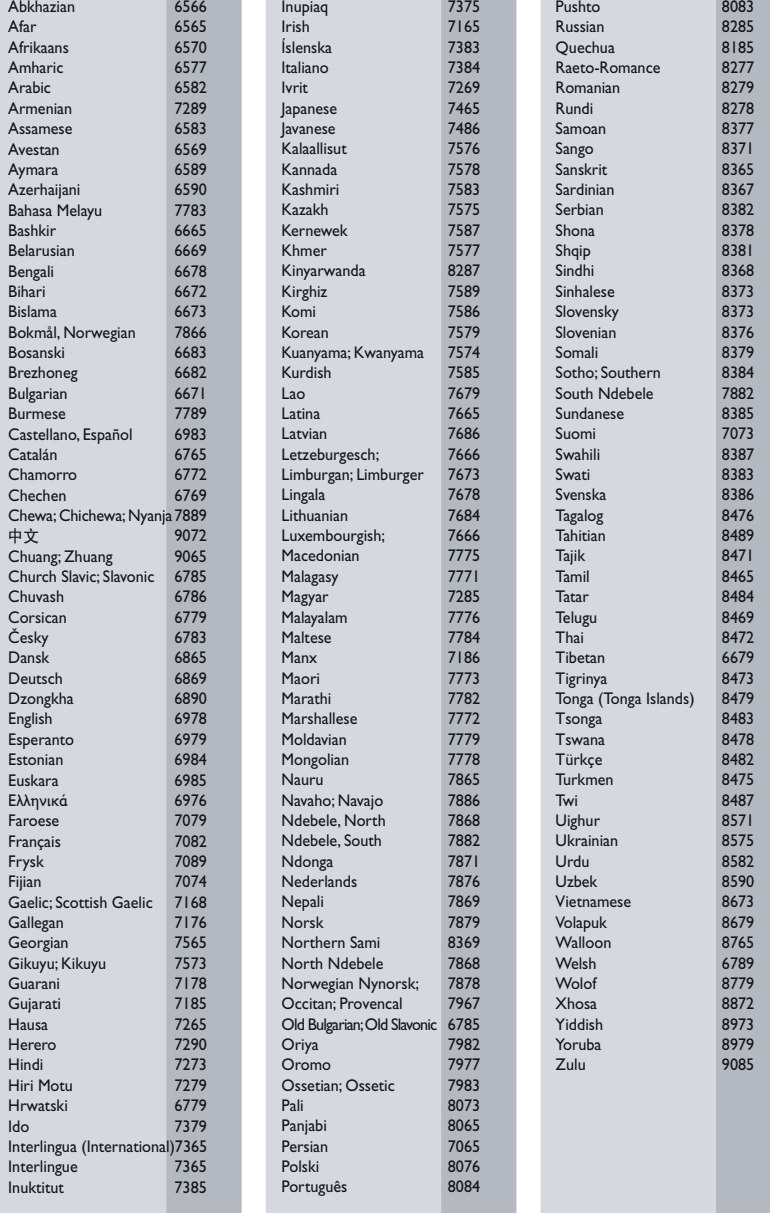

## <span id="page-39-0"></span>13 Rejstřík

## A

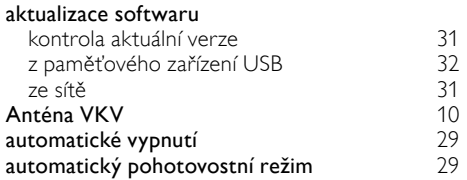

## Ú

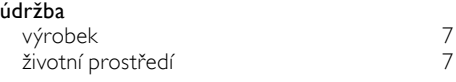

## B

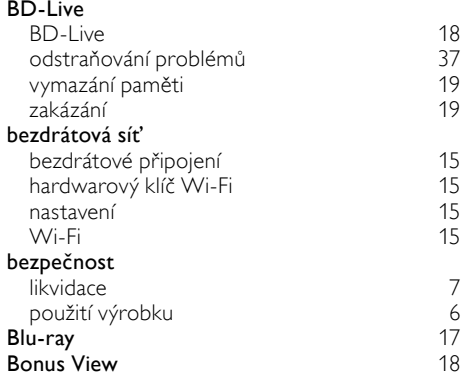

## $\overline{D}$

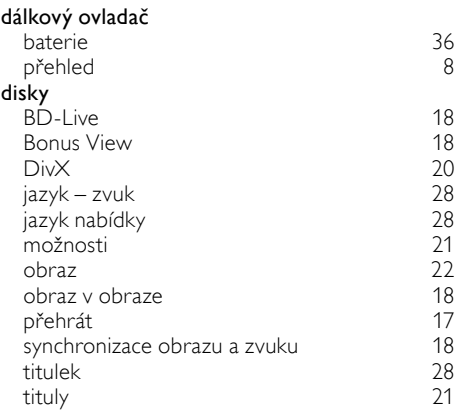

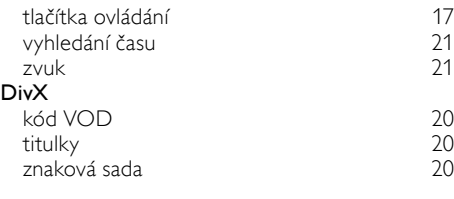

## E

#### EasyLink (HDMI-CEC)

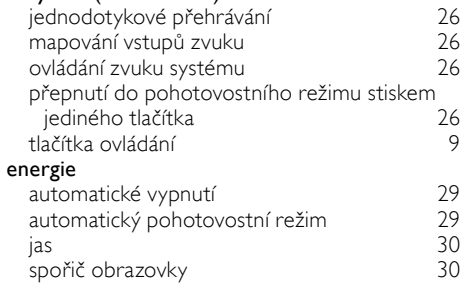

## $\overline{F}$

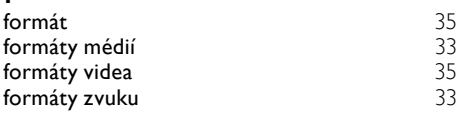

## H

#### HDMI

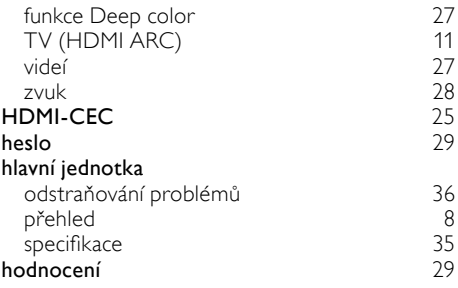

### I

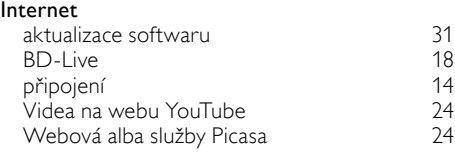

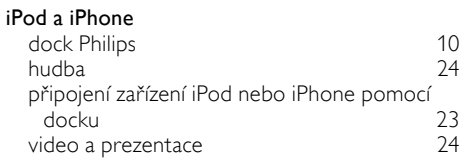

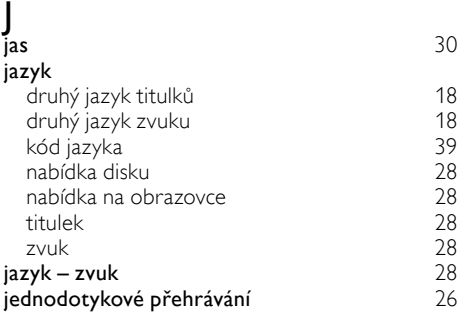

## $\overline{K}$

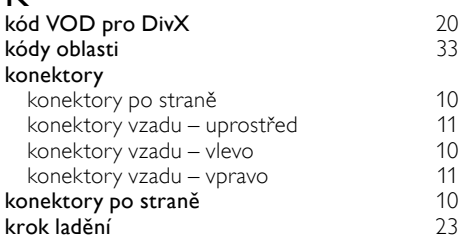

## M

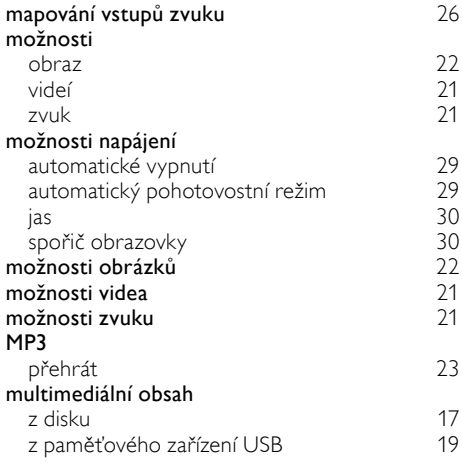

## N

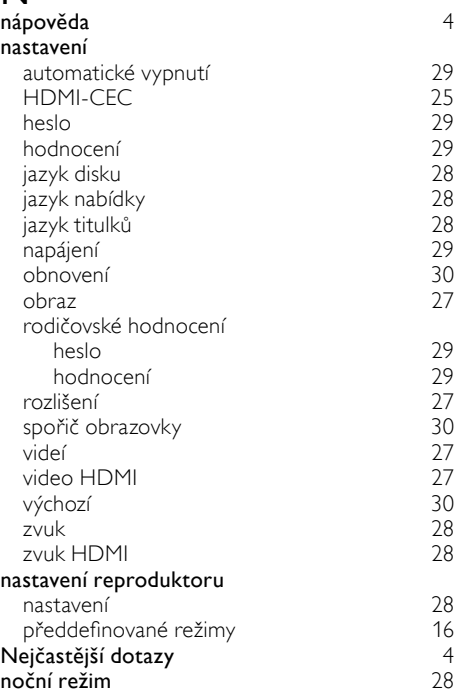

## $\overline{\circ}$

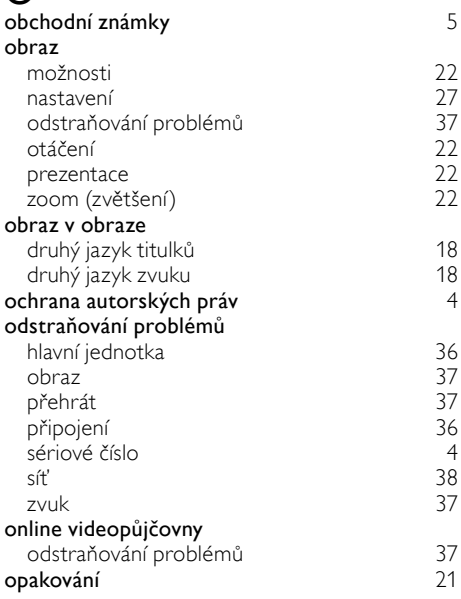

# Čeština

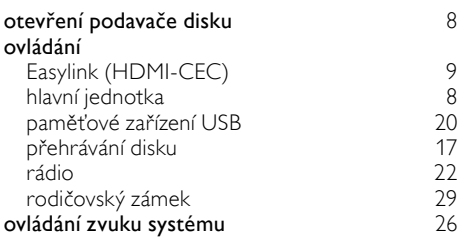

### P

#### paměťové zařízení USB

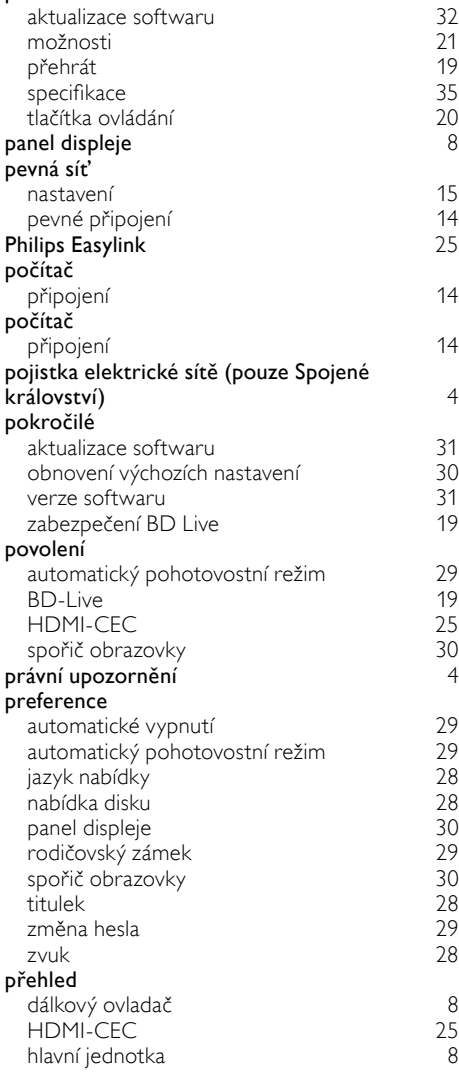

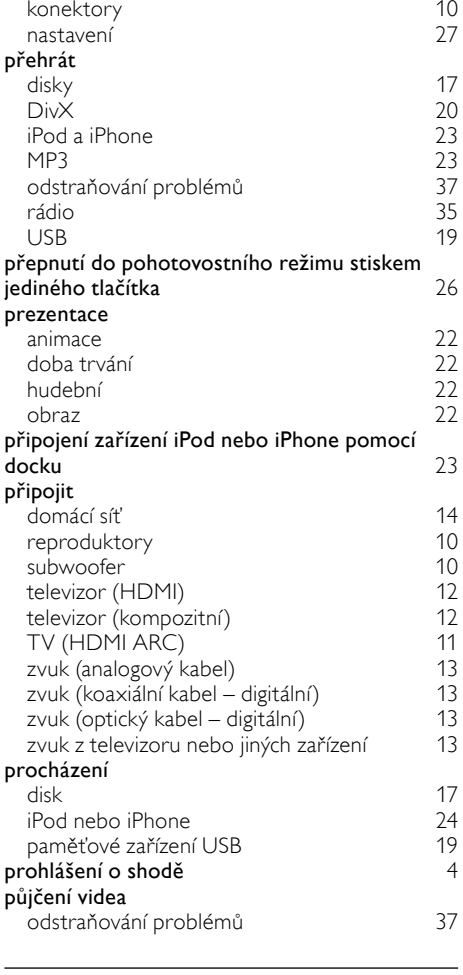

### R

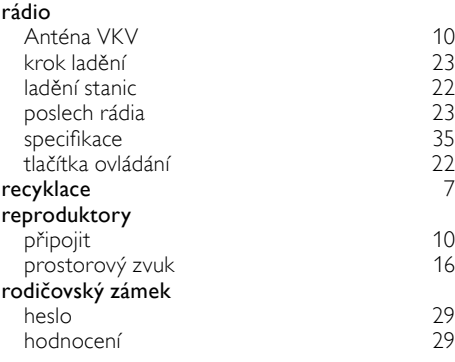

### S

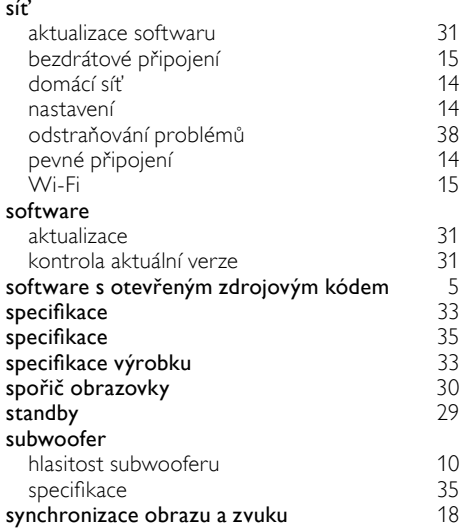

## $\overline{T}$

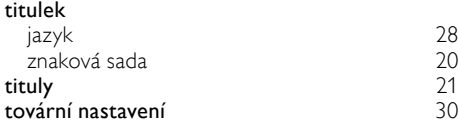

## $\overline{U}$

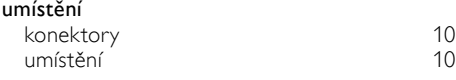

### V

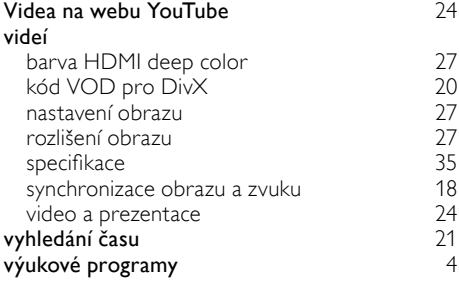

### W

Webová alba služby Picasa [24](#page-23-1)

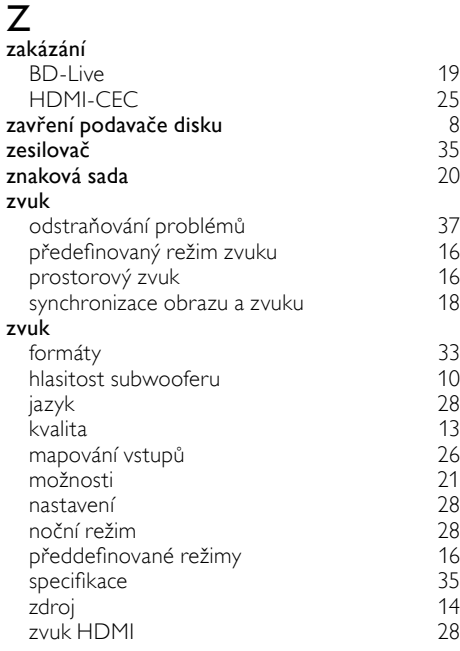

Čeština

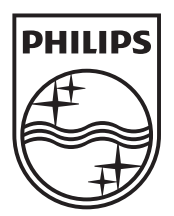

 $\mathbb{R}^2$ 

© 2011 Koninklijke Philips Electronics N.V. All rights reserved. sgptt\_1132/12\_v3